# **Endeca Content Acquisition System**

# **Web Crawler Guide Version 3.0.2 • March 2012**

**ORACLE®** 

**ENDECA** 

# **Contents**

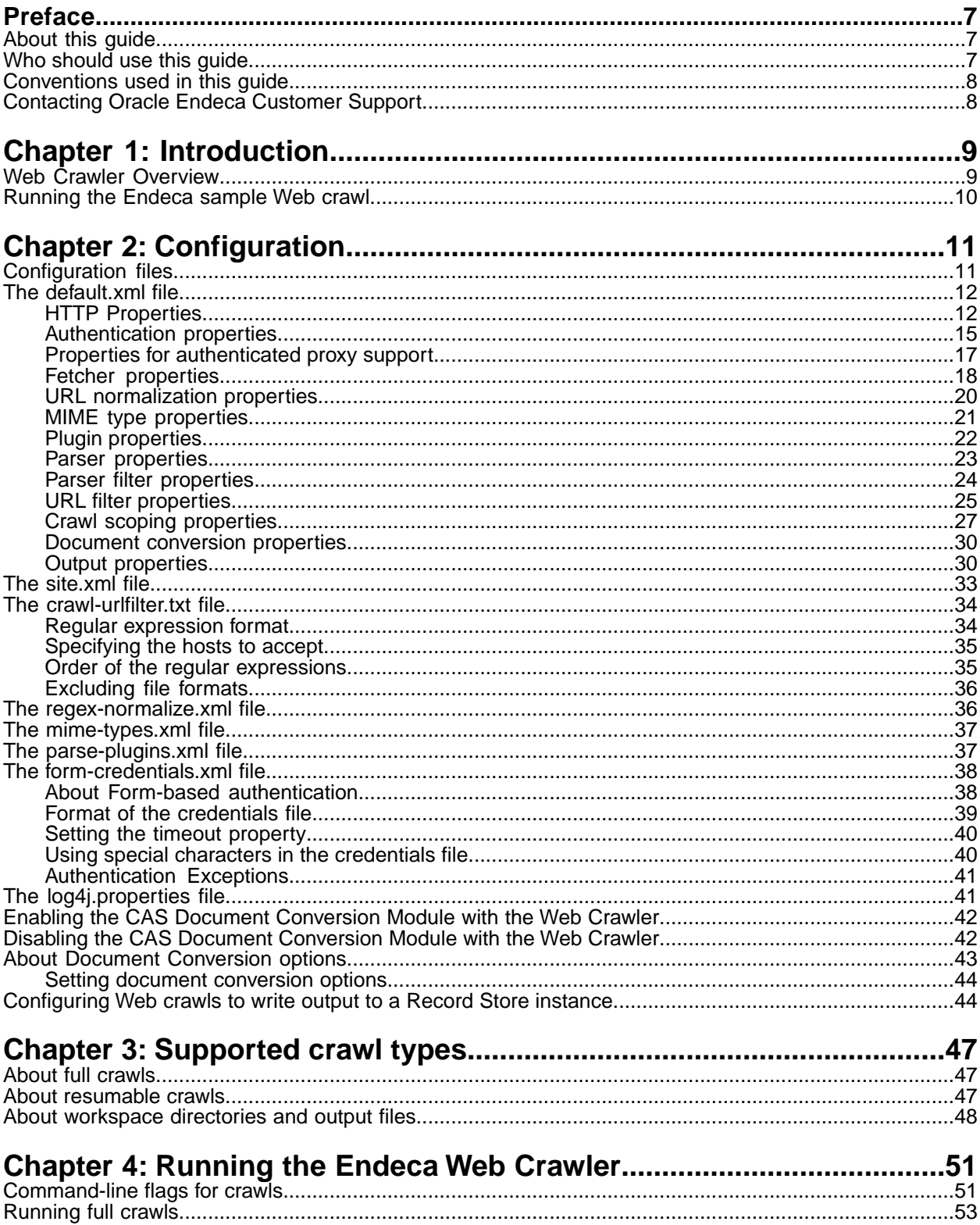

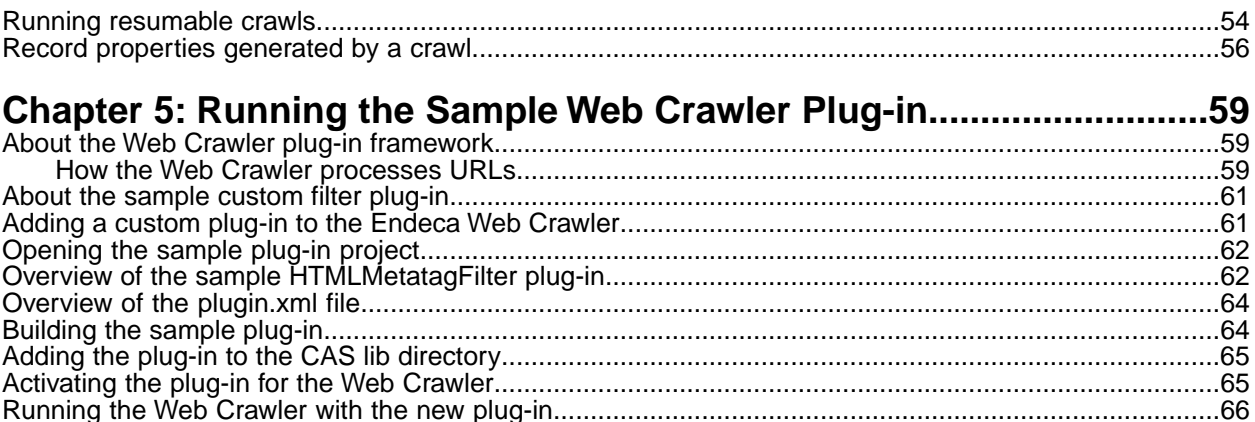

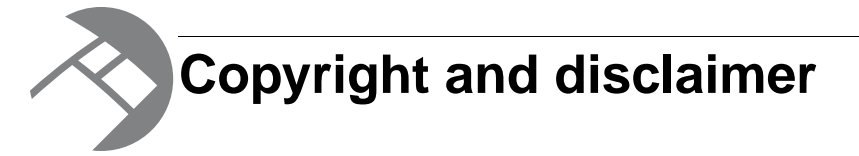

Copyright © 2003, 2012, Oracle and/or its affiliates. All rights reserved.

Oracle and Java are registered trademarks of Oracle and/or its affiliates. Other names may be trademarks of their respective owners. UNIX is a registered trademark of The Open Group.

This software and related documentation are provided under a license agreement containing restrictions on use and disclosure and are protected by intellectual property laws. Except as expressly permitted in your license agreement or allowed by law, you may not use, copy, reproduce, translate, broadcast, modify, license, transmit, distribute, exhibit, perform, publish or display any part, in any form, or by any means. Reverse engineering, disassembly, or decompilation of this software, unless required by law for interoperability, is prohibited.

The information contained herein is subject to change without notice and is not warranted to be error-free. If you find any errors, please report them to us in writing.

If this is software or related documentation that is delivered to the U.S. Government or anyone licensing it on behalf of the U.S. Government, the following notice is applicable:

U.S. GOVERNMENT END USERS: Oracle programs, including any operating system, integrated software, any programs installed on the hardware, and/or documentation, delivered to U.S. Government end users are "commercial computer software" pursuant to the applicable Federal Acquisition Regulation and agency-specific supplemental regulations. As such, use, duplication, disclosure, modification, and adaptation of the programs, including any operating system, integrated software, any programs installed on the hardware, and/or documentation, shall be subject to license terms and license restrictions applicable to the programs. No other rights are granted to the U.S. Government.

This software or hardware is developed for general use in a variety of information management applications. It is not developed or intended for use in any inherently dangerous applications, including applications that may create a risk of personal injury. If you use this software or hardware in dangerous applications, then you shall be responsible to take all appropriate fail-safe, backup, redundancy, and other measures to ensure its safe use. Oracle Corporation and its affiliates disclaim any liability for any damages caused by use of this software or hardware in dangerous applications.

This software or hardware and documentation may provide access to or information on content, products and services from third parties. Oracle Corporation and its affiliates are not responsible for and expressly disclaim all warranties of any kind with respect to third-party content, products, and services. Oracle Corporation and its affiliates will not be responsible for any loss, costs, or damages incurred due to your access to or use of third-party content, products, or services.

Rosette® Linguistics Platform Copyright © 2000-2011 Basis Technology Corp. All rights reserved.

Teragram Language Identification Software Copyright © 1997-2005 Teragram Corporation. All rights reserved.

# <span id="page-6-0"></span>**Preface**

Oracle Endeca's Web commerce solution enables your company to deliver a personalized, consistent customer buying experience across all channels — online, in-store, mobile, or social. Whenever and wherever customers engage with your business, the Oracle Endeca Web commerce solution delivers, analyzes, and targets just the right content to just the right customer to encourage clicks and drive business results.

Oracle Endeca Guided Search is the most effective way for your customers to dynamically explore your storefront and find relevant and desired items quickly. An industry-leading faceted search and Guided Navigation solution, Oracle Endeca Guided Search enables businesses to help guide and influence customers in each step of their search experience. At the core of Oracle Endeca Guided Search is the MDEX Engine,™ a hybrid search-analytical database specifically designed for high-performance exploration and discovery. The Endeca Content Acquisition System provides a set of extensible mechanisms to bring both structured data and unstructured content into the MDEX Engine from a variety of source systems. Endeca Assembler dynamically assembles content from any resource and seamlessly combines it with results from the MDEX Engine.

Oracle Endeca Experience Manager is a single, flexible solution that enables you to create, deliver, and manage content-rich, cross-channel customer experiences. It also enables non-technical business users to deliver targeted, user-centric online experiences in a scalable way — creating always-relevant customer interactions that increase conversion rates and accelerate cross-channel sales. Non-technical users can control how, where, when, and what type of content is presented in response to any search, category selection, or facet refinement.

<span id="page-6-1"></span>These components — along with additional modules for SEO, Social, and Mobile channel support make up the core of Oracle Endeca Experience Manager, a customer experience management platform focused on delivering the most relevant, targeted, and optimized experience for every customer, at every step, across all customer touch points.

## **About this guide**

This guide describes the major tasks involved in configuring the Endeca Web Crawler and running it to gather source data from Web sites.

<span id="page-6-2"></span>It assumes that you are familiar with the concepts of the Endeca Content Acquisition System and the Endeca Information Transformation Layer.

## **Who should use this guide**

This guide is intended for application developers who are building applications using the Endeca Web Crawler and are responsible for running Web crawls and providing the data into an Endeca pipeline to transform them into Endeca records.

## <span id="page-7-0"></span>**Conventions used in this guide**

This guide uses the following typographical conventions:

Code examples, inline references to code elements, file names, and user input are set in monospace font. In the case of long lines of code, or when inline monospace text occurs at the end of a line, the following symbol is used to show that the content continues on to the next line:  $\neg$ 

When copying and pasting such examples, ensure that any occurrences of the symbol and the corresponding line break are deleted and any remaining space is closed up.

## <span id="page-7-1"></span>**Contacting Oracle Endeca Customer Support**

Oracle Endeca Customer Support provides registered users with important information regarding Oracle Endeca software, implementation questions, product and solution help, as well as overall news and updates.

You can contact Oracle Endeca Customer Support through Oracle's Support portal, My Oracle Support at *<https://support.oracle.com>*.

<span id="page-8-0"></span>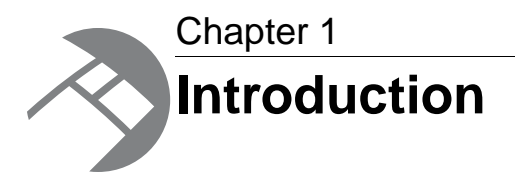

This section provides introductory information on the Endeca Web Crawler.

## <span id="page-8-1"></span>**Web Crawler Overview**

<span id="page-8-2"></span>The Web Crawler is installed by default as part of the CAS installation. The Endeca Web Crawler gathers source data by crawling HTTP and HTTPS Web sites and writes the data in a format that is ready for Forge processing (XML or binary).

Besides retrieving and converting the source documents, the Web Crawler tags the resulting Endeca records with metadata properties that are derived from the source documents.

After the Web Crawler writes the Endeca records, you can configure an Endeca record adapter (in Developer Studio) to read the records into your Endeca pipeline, where Forge processes the records, and you can add or modify the record properties.These property values can then be mapped to Endeca dimensions or properties by the property mapper in the pipeline. For details, see "Creating a Pipeline to read Endeca records" in the *Endeca CAS Developer's Guide*.

You can then build an Endeca application to access the records and allow your application users to search and navigate the document contents contained in the records.

The Endeca Web Crawler is intended for large-scale crawling and is designed with a highly modular architecture that allows developers to create their own plugins. The Endeca Web Crawler supports these types of crawls:

- **full** crawls, in which all pages (URLs) in the seed are crawled.
- **resumable** crawls (also called restartable crawls), in which the crawl uses the same seed as a previous crawl, but uses a different crawl depth or configuration.

Note that the current version of the Endeca Web Crawler does not support incremental crawls nor crawling FTP sites.

#### **SSL Support**

You can configure the Endeca Web Crawler to read and write from an SSL-enabled Record Store instance. For details, see the "SSL Configuration" chapter of the *Endeca CAS Developer's Guide*.

## <span id="page-9-0"></span>**Running the Endeca sample Web crawl**

You can examine the configuration and operation of the Web Crawler by running a sample Web crawl located in the CAS\workspace\conf\web-crawler\polite-crawl directory.

The sample configuration crawls the Endeca Web site  $(h \text{ttp}$ ://www.endeca.com) with a preconfigured seed file (endeca.lst) in the conf\web-crawler\default directory.

The Endeca sample crawl is configured to output the records as uncompressed XML.The XML format allows you to easily read the output file (with a text editor or the  $more$  command) to confirm that the crawl collected records. The site.xml file also specifies polite-crawl-workspace as the name of the workspace directory.

#### <span id="page-9-1"></span>**To run the Endeca sample crawl:**

- 1. Open a command prompt.
- 2. Navigate to the CAS root directory. For example, in a default installation on Windows, this is C:\Endeca\CAS\*version* .
- 3. Run the web-crawler.bat (for Windows) or web-crawler.sh (for UNIX) script with the following flags. Be sure to specify 0 (zero) to the  $-d$  flag to crawl only the root of the site, as shown in this example on a Windows machine:

.\bin\web-crawler -c ..\workspace\conf\web-crawler\polite-crawl -d 0 -s http://www.endeca.com

#### If the crawl begins successfully, you see the INFO progress messages.

When finished, the Web Crawler displays: Crawl complete. The output file named polite-crawl.xml is in the CAS\*version*\polite-crawl-workspace\output directory.

<span id="page-10-0"></span>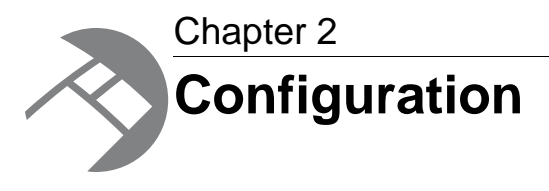

This section provides configuration information for the Endeca Web Crawler.

# <span id="page-10-1"></span>**Configuration files**

<span id="page-10-2"></span>The Endeca Web Crawler uses the following set of configuration files:

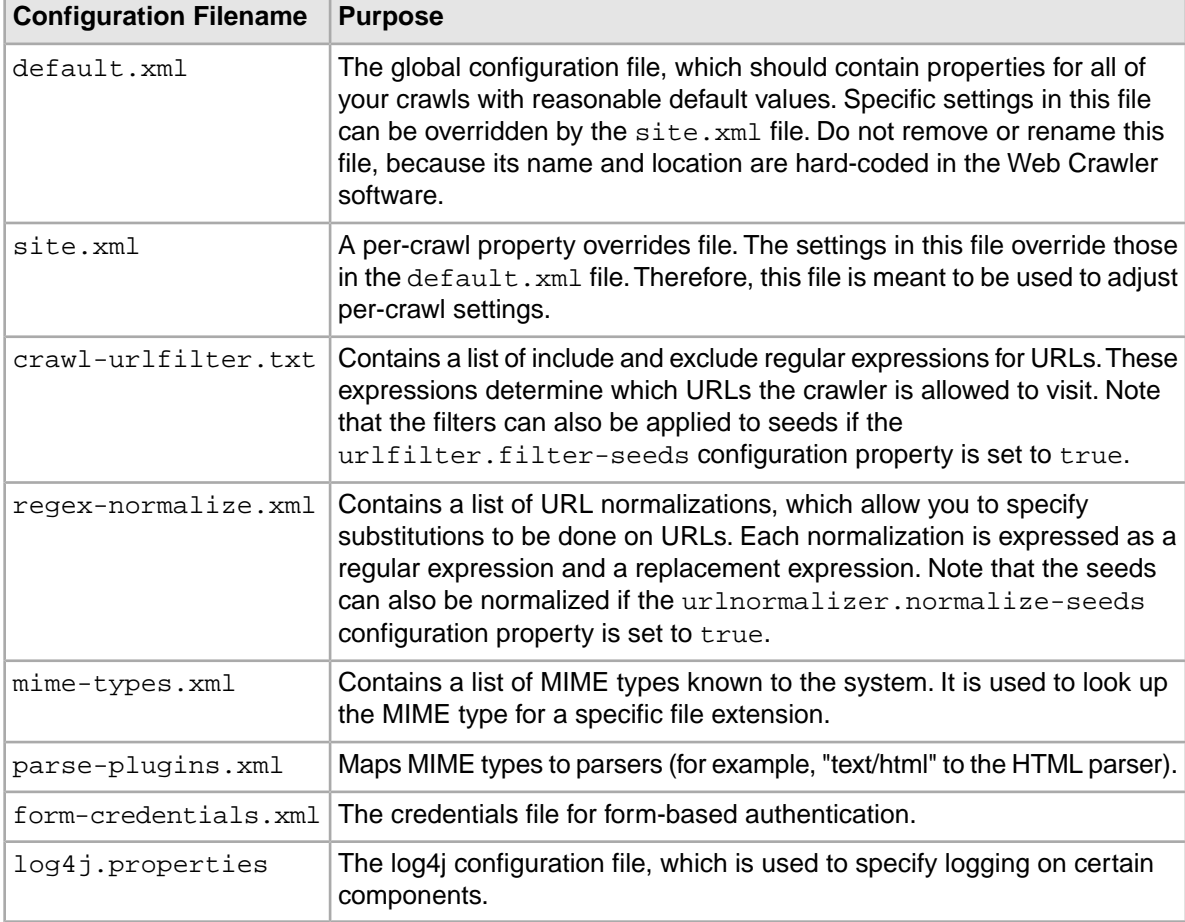

#### **Location of the configuration files**

After you install the CAS, the configuration files are in the following locations:

- The workspace/conf/web-crawler/default directory contains all of the above files, except for the site.xml file. This directory is the global configuration directory, and you should not change its name nor remove the  $\text{default} \cdot \text{xml}$  file. Note that the settings of most of its files can be overridden by the versions in the crawl-specific configuration directories.
- The workspace/conf/web-crawler/polite-crawl directory contains only the site.xml and crawl-urlfilter.txt files.
- The workspace/conf/web-crawler/non-polite-crawl directory also contains only the site.xml and crawl-urlfilter.txt files. This site.xml contains more aggressive settings, such as such as no fetcher delay (versus a 1-second delay in the polite version) and a maximum of 52 threads (versus 1 in the polite version).

You can use a text editor to edit the files.

## <span id="page-11-0"></span>**The default.xml file**

<span id="page-11-2"></span>The default.xml file is the main configuration file for the Endeca Web Crawler.

The default.xml configuration file contains properties for all of your crawls. These properties should have values that can be used for most crawl scenarios. If necessary, you can override these default values with those in the site.xml file.

The default.xml file provides configuration values for these sets of properties:

- HTTP properties
- Authentication properties
- Proxy properties
- Fetcher properties
- URL normalization properties
- MIME type properties
- Plugin properties
- Parser properties
- Parser filter properties
- URL filter properties
- Crawl scoping properties
- Document Conversion properties
- Output file properties

<span id="page-11-1"></span>Each set of properties is covered in its own topic page.

Note: Do not change the name or location of the default.xml configuration file because the Web Crawler is hard-coded to look for that name and path. If you rename the file, the Web Crawler throws an exception at start-up and exit.

## **HTTP Properties**

You can set the HTTP properties in the default.xml file.

<span id="page-12-0"></span>The default.xml configuration file allows you to set the HTTP transport properties for the Web Crawler.

<span id="page-12-2"></span><span id="page-12-1"></span>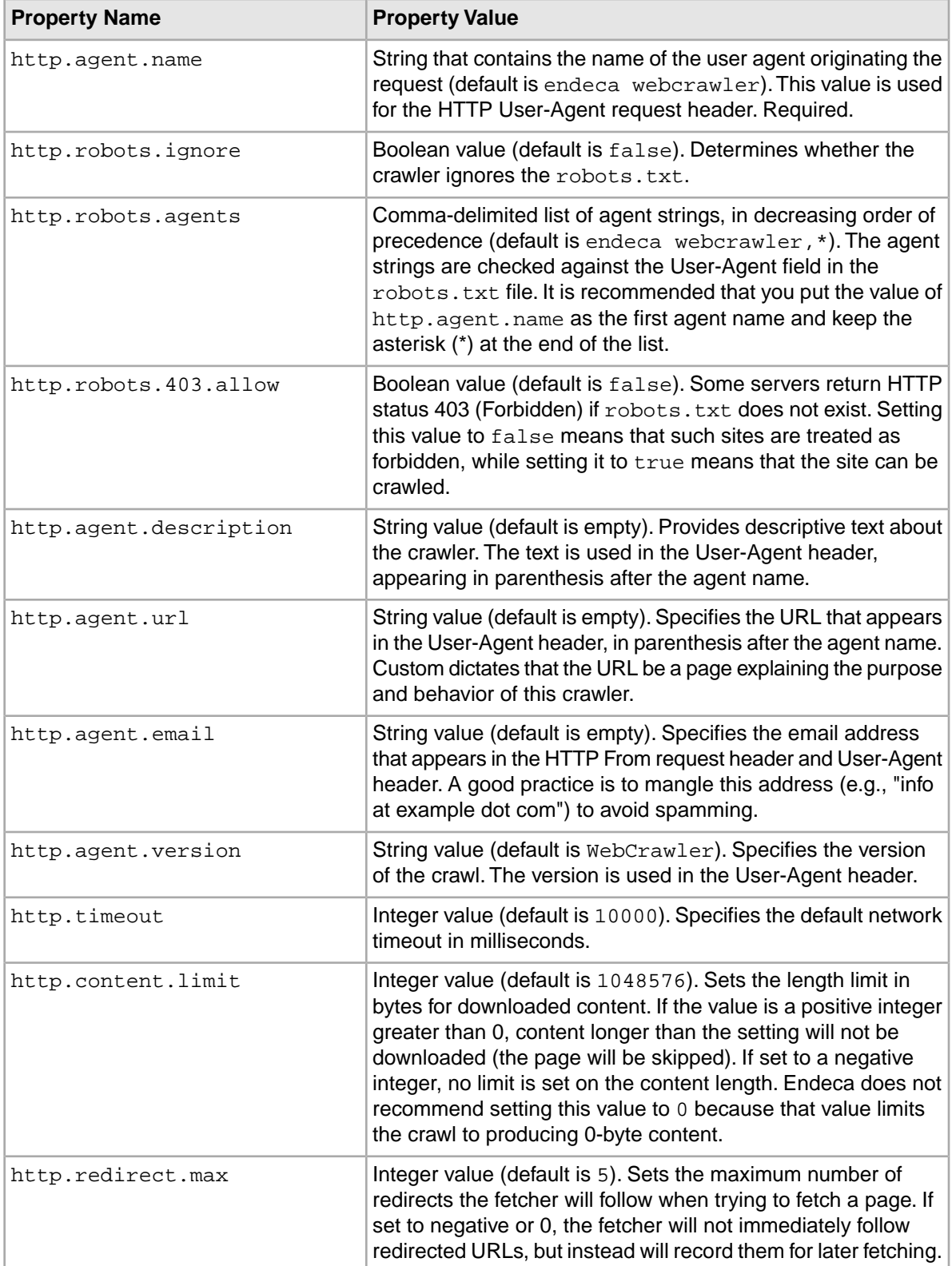

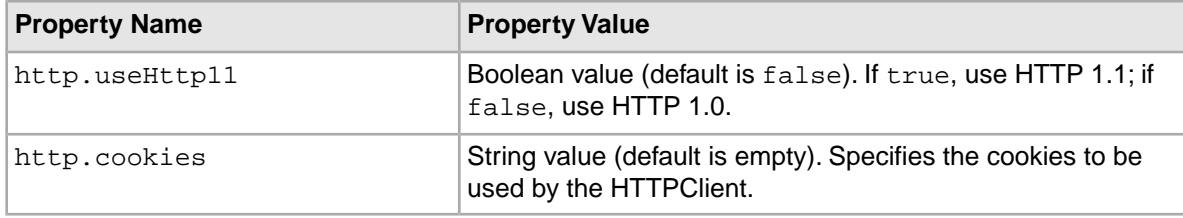

### **About setting the HTTPClient cookies**

<span id="page-13-0"></span>The http.cookies property sets the cookies used by the HTTPClient.

The cookies must be in this format:

```
DOMAIN1~~~NAME1~~~VALUE1~~~PATH1~~~MAXAGE1~~~SECURE1|||DOMAIN2~~~...
```
where:

- DOMAIN is the domain the cookie can be sent to.
- NAME is the cookie name.
- VALUE is the cookie value.
- PATH is the path prefix for which the cookie can be sent.
- MAXAGE is the number of seconds for which the cookie is valid (expected to be a non-negative number, -1 signifies that the cookie should never expire).
- SECURE is either true (the cookie can only be sent over secure connections, that is, HTTPS servers) or false (the cookie is considered safe to be sent in the clear over unsecured channels).

Note that the triple-tilde delimiter  $(\sim \sim)$  must be used to separate the values.

A sample cookie specification is:

```
172.30.112.218~~~MYCOOKIE~~~ABRACADABRA=MAGIC~~~/junglegym/mycookie.jsp~~~-
1~~~false
```
Note that the example cookie never expires and can be sent over unsecured channels.

### <span id="page-13-1"></span>**About obeying the robots.txt file**

You can set the Web Crawler to either ignore or obey the robots.txt exclusion standard, as well as any META ROBOTS tags in HTML pages.

**Note:** By default, the http.robots.ignore property is set to false in default.xml. However, site.xml in the conf/web-crawler/non-polite-crawl directory contains an override for the  $http://www.robots.ignore property, which is set to true in that file.$ 

For example, if the property is set to false and an HTML page has these META tags:

```
<html>
<head>
<title>Sample Page</title>
<META NAME="ROBOTS" CONTENT="NOINDEX, NOFOLLOW">
</head>
```
then the presence of the NOINDEX tag causes the crawler to not index the content of the page (i.e., no text or title is extracted), while the NOFOLLOW tag prevents outlinks from being extracted from the page. In addition, a message is logged for each META tag that is obeyed:

The HTML meta tags for robots contains "noindex", no text and title are extracted for: URL

The HTML meta tags for robots contains "nofollow", no outlinks are extracted for: URL

If the property is set to true, then the robots.txt file is ignored, as well as any META ROBOTS tags in HTML pages (for example, outlinks are extracted even if the META ROBOTS tag is set to NOFOLLOW).

### **Setting the download content limit**

If your crawls are downloading files with a lot of content (for example, large PDF or SWF files), you may see WARN messages about pages being skipped because the content limit was exceeded. To solve this problem, you should increase the download content limit to a setting that allows all content to be downloaded.

Any content longer than the size limit is not downloaded (i.e., the page is skipped).

To set the download content limit:

- 1. In a text editor, open default.xml.
- 2. Set the value of the http.content.limit property as the length limit, in bytes, for download content.

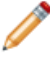

**Note:** Note that if the content limit is set to a negative number or 0, no limit is imposed on the content. However, this setting is not recommended because the Web Crawler may encounter very large files that slow down the crawl.

3. Save and close the file.

#### **Example of setting the download content limit**

In this example, the size of the content is larger than the setting of the  $http.content.limit$ property:

<span id="page-14-0"></span>WARN com.endeca.itl.web.UrlProcessor Content limit exceeded for http://xyz.com/pdf/B2B\_info.pdf. Page is skipped.

### <span id="page-14-1"></span>**Authentication properties**

You can set the authentication properties in the default.xml file.

The HTTPClient supports four different types of HTTP authentication schemes :

- <span id="page-14-2"></span>• Basic
- Digest
- NTLM
- Form

These schemes can be used to authenticate with HTTP servers or proxies. The table below lists the properties that correspond to each authentication scheme.

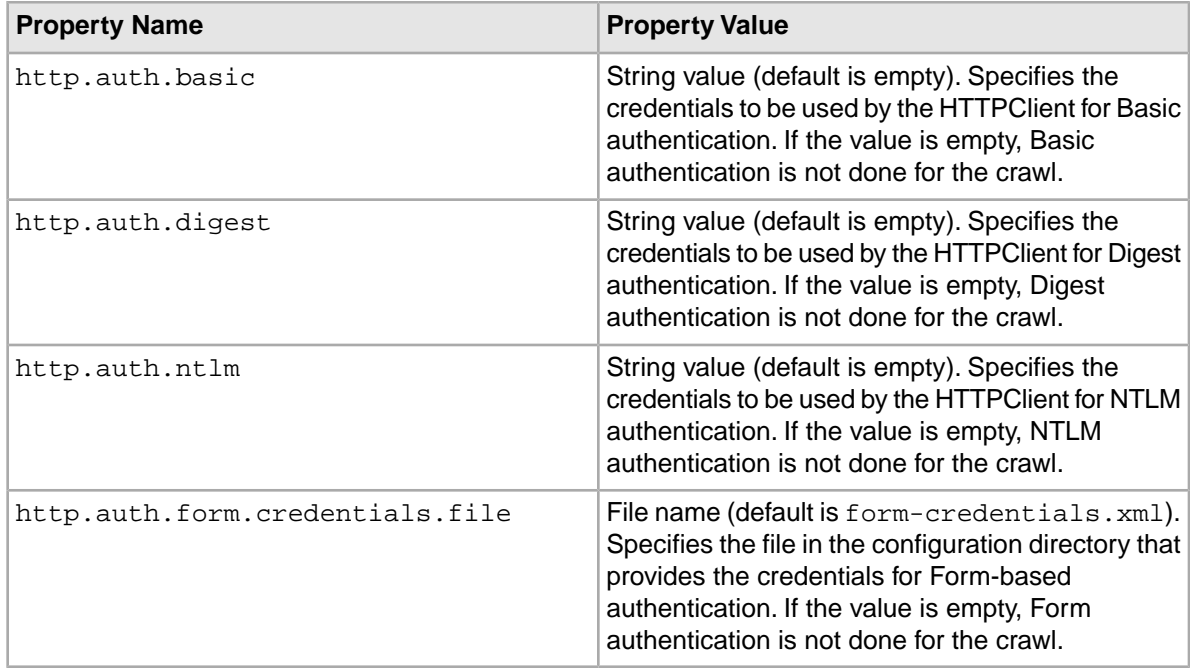

#### **Related Links**

*[The form-credentials.xml file](#page-37-0)* on page 38

The form-credentials.xml file provides the credentials for sites that use form-based authentication.

### **About configuring Basic authentication**

<span id="page-15-0"></span>If a Web server uses HTTP Basic authentication to restrict access to Web sites, you can specify authentication credentials that enable the Web Crawler to access password-protected pages. The http.auth.basic property sets the credentials to be used by the HTTPClient for Basic authentication.

The credentials must be specified in this format :

```
USERNAME1~~~PASSWORD1~~~HOST1~~~PORT1~~~REALM1|||USERNAME2~~~...
```
where:

- USERNAME is the user ID to be sent to the host server.
- PASSWORD is the password for the user ID.
- HOST is the host to which the credentials apply (i.e., the host to be crawled). The value can be a specific host name or ANY\_HOST (which represents any host).
- PORT is either a specific host port or ANY\_PORT.
- REALM is either a specific realm name on the host or ANY\_REALM.

Note that the triple-tilde delimiter  $(\sim \sim)$  must be used to separate the values.

A sample credential specification is:

jjones~~~hello123~~~myhost~~~ANY\_PORT~~~ANY\_REALM

### **About configuring Digest authentication**

If a Web server uses HTTP Digest authentication to restrict access to Web sites, you can use the http.auth.digest property to set the credentials used by the HTTPClient for Digest authentication. <span id="page-16-2"></span>The credentials must be specified in this format:

USERNAME1~~~PASSWORD1~~~HOST1~~~PORT1~~~REALM1|||USERNAME2~~~...

where the meanings of the arguments are the same as for Basic authentication.

### **About configuring NTLM authentication**

<span id="page-16-3"></span>If a Web server uses HTTP NTLM authentication to restrict access to Web sites, you can specify authentication credentials that enable the Web Crawler to access password-protected pages. The http.auth.ntlm property sets the credentials to be used by the HTTPClient for NTLM authentication.

**Note:** The Web Crawler only supports Version 1 of the NTLM authentication scheme.

The credentials must be specified in this format:

```
USERNAME1~~~PASSWORD1~~~HOST1~~~PORT1~~~REALM1~~~DOMAIN1|||USERNAME2~~~...
```
where:

- USERNAME is the user ID to be sent to the server.
- PASSWORD is the password for the user ID.
- HOST is a specific host name to which the credentials apply (i.e., the host to be crawled). Note that you cannot use the ANY HOST specifier.
- PORT is either a specific host port or ANY\_PORT.
- REALM is either a specific realm name on the host or ANY\_REALM.
- DOMAIN is either a domain name or an IP address.

Note that the triple-tilde delimiter  $(\sim\sim)$  must be used to separate the values.

### **Configuring Form-based authentication**

If you are crawling sites that implement form-based authentication, you supply the credentials in a form-credentials.xml file.

To configure form-based authentication:

- 1. In a text editor, open default.xml.
- 2. Use the http.auth.form.credentials.file property to specify the name of the form-credentials.xml file.

<span id="page-16-0"></span>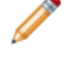

**Note:** The form-credentials.xml file should be located in either workspace/conf/web-crawler/default or the directory that holds a per-crawl set of configuration files.

## <span id="page-16-1"></span>**Properties for authenticated proxy support**

You can configure authenticated proxy support for the Web Crawler.

Many networks use authenticated proxy servers to secure and control Internet access. These proxy servers require a unique user ID and password for access.

<span id="page-17-2"></span>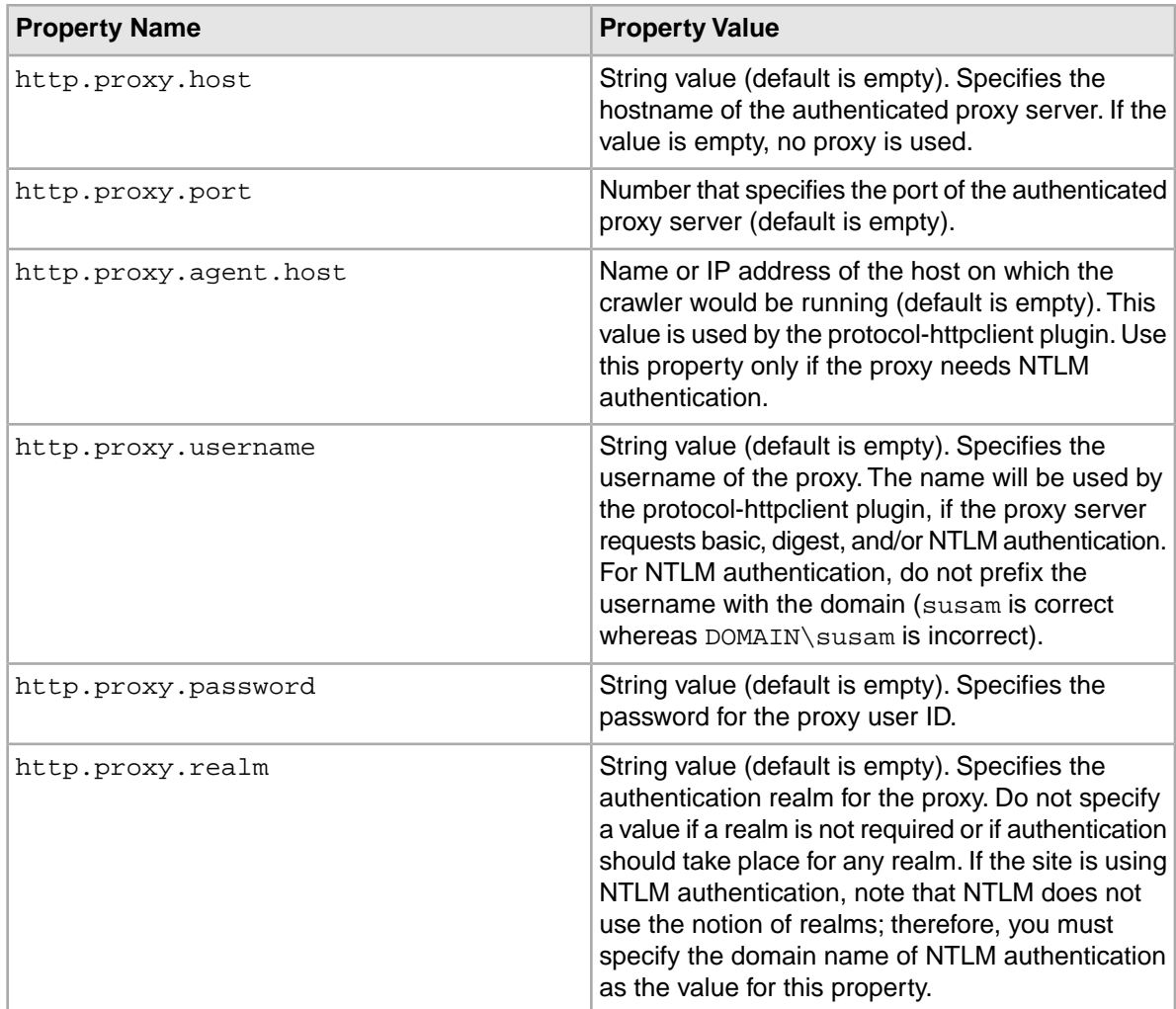

## <span id="page-17-1"></span><span id="page-17-0"></span>**Fetcher properties**

The fetcher is the Web Crawler component that actually fetches pages from Web sites.You can set the fetcher properties in the default.xml file.

By using the properties listed in the table, you can configure the behavior of the fetcher.

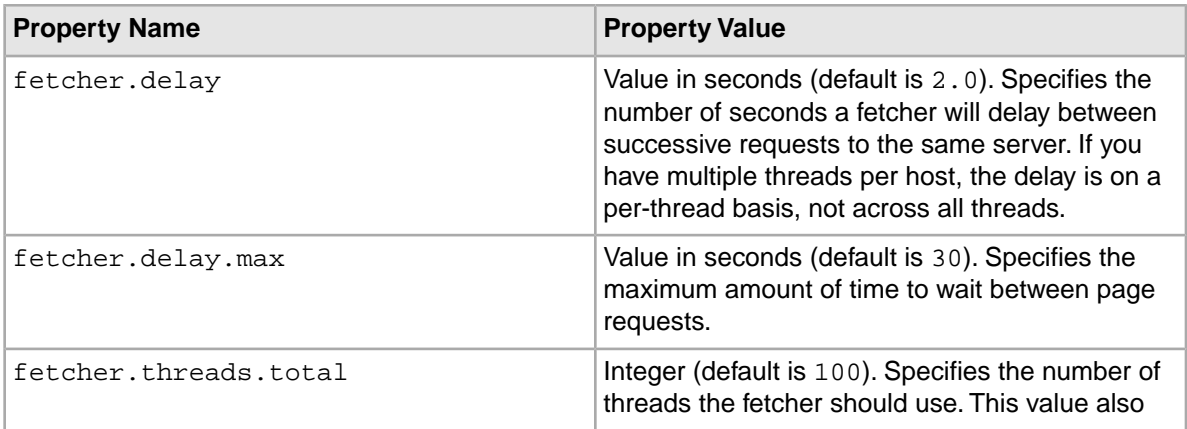

<span id="page-18-1"></span><span id="page-18-0"></span>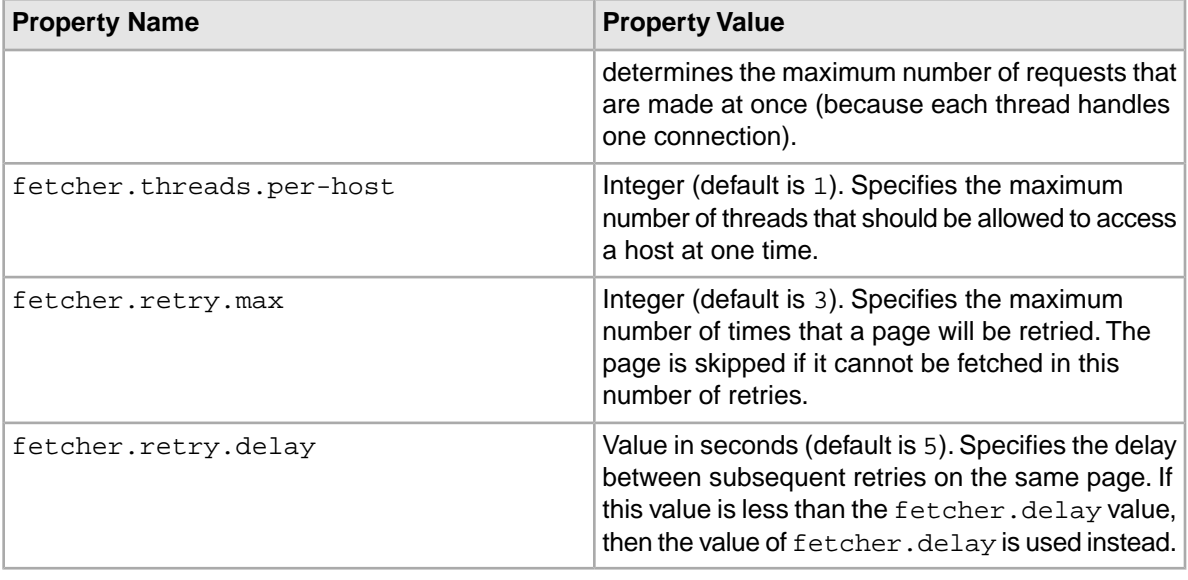

### **Use of the max delay and crawl-delay values**

The fetcher compares the value of the fetcher.delay.max property to the value of the Crawl-Delay parameter in the robots.txt file.

The fetcher works as follows:

- If the fetcher.delay.max value is greater than the Crawl-Delay value, the fetcher will obey the amount of time specified by Crawl-Delay.
- If the fetcher.delay.max value is less than the Crawl-Delay value, the fetcher will not crawl the site. It will also generate this error message:

```
The delay specified in robots.txt is greater than the max delay.
Therefore the crawler will not fully crawl this site. All pending work 
from this host has been removed.
```
 $\bullet$  If the fetcher.delay.max value is set to  $-1$ , the fetcher will wait the amount of time specified by the Crawl-Delay value.

Note that above behavior occurs only if the http.robots.ignore property is set to false (which is the default).

### **Fetcher overrides in the site.xml files**

This topic describes overrides for the fetcher property values in the  $default.xml$  file.

The site.xml file in the workspace/conf/web-crawler/non-polite-crawl directory contains overrides to the fetcher's default property values.

- The fetcher.delay value is set to 0.0.
- The fetcher.threads.total value is set to 52.
- The fetcher.threads.per-host value is set to 52.

The site.xml file in the workspace/conf/web-crawler/polite-crawl directory overrides the fetcher.delay value, which it sets to 1.0.

Otherwise, both files use the default values for the fetcher properties.

## <span id="page-19-0"></span>**URL normalization properties**

You can set the URL normalization properties in the default.xml file.

<span id="page-19-1"></span>URL normalization (also called URL canonicalization) is the process by which URLs are modified and standardized in a consistent manner. The purpose of URL normalization is to transform a URL into a normalized or canonical URL so it is possible to determine if two syntactically different URLs are equivalent.

The Web Crawler performs URL normalization in order to avoid crawling the same resource more than once. By using the properties listed in the table, you can configure how the Web Crawler normalizes URLs.

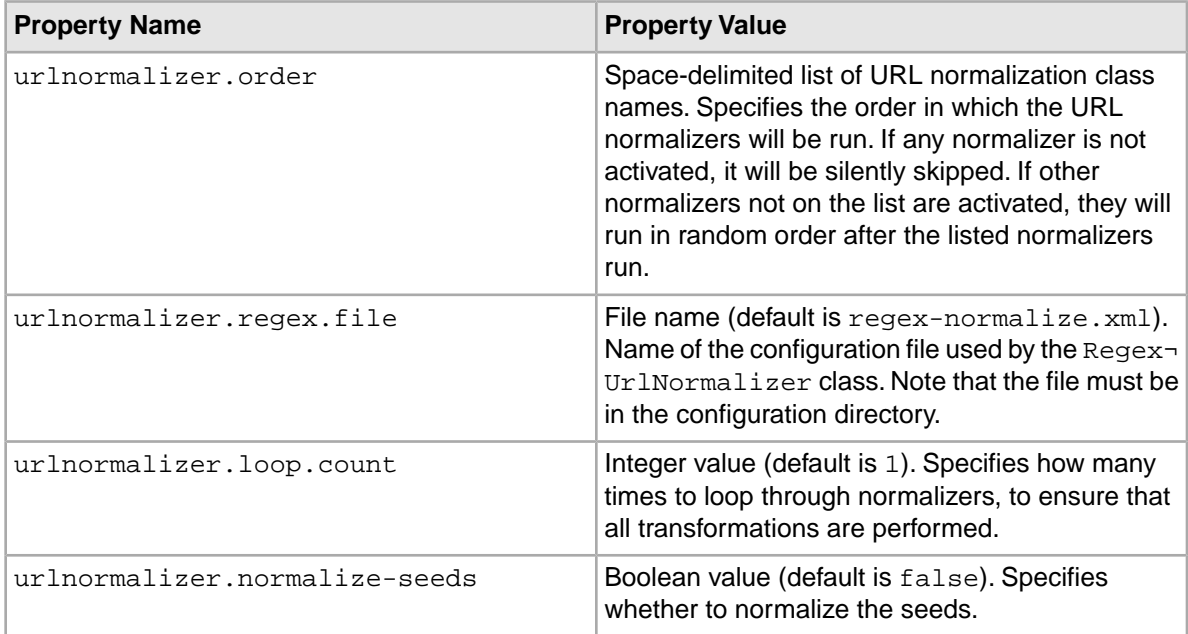

### **Types of URL normalizers**

The Endeca Web Crawler has three URL normalizers:

- BasicURLNormalizer
- PassURLNormalizer
- RegexURLNormalizer

The BasicURLNormalizer performs the following transformations:

- Removes leading and trailing white spaces in the URL.
- Lowercases the protocol (e.g., HTTP is changed to http).
- Lowercases the host name.
- Normalizes the port (e.g., http://xyz.com:80/index.html is changed to http://xyz.com/index.html).
- Normalizes null paths (e.g., http://xyz.com is changed to http://xyz.com/index.html).
- Removes references (e.g., http://xyz.com/about.html#history is changed to http://xyz.com/about.html).
- Removes unnecessary paths, in particular the ../ paths.

Note that these transformations are actually performed by the  $r$ egex-normalize.xml file.

The PassURLNormalizer performs no transformations. It is included because it is sometimes useful if for a given scope at least one normalizer must be defined but no transformations are required.

The RegexURLNormalizer allows users to specify regex substituions on all or any URLs that are encountered. This is useful for transformations like stripping session IDs from URLs. This class uses the file specified in the urlnormalizer.regex.file property.

#### **Default order for the URL normalizers**

The default classes for the urlnormalizer.order property are:

- org.apache.nutch.net.urlnormalizer.basic.BasicURLNormalizer
- org.apache.nutch.net.urlnormalizer.regex.RegexURLNormalizer

### <span id="page-20-1"></span>**Normalizing the seed list**

You can apply normalization to the seed list with the urlnormalizer.normalize-seeds property.

<span id="page-20-4"></span>By default, the seeds are read in as-is. In some cases, however, you may want to have URL normalization applied to the seeds (for example, if the seeds are extracted from a database instead of manually entered in the seed list by the user).

To normalize the seed list:

- 1. In a text editor, open the default.xml file.
- 2. Set the urlnormalizer.normalize-seeds property to true.
- 3. Save and close the file.

### <span id="page-20-0"></span>**Related Links**

*[URL filter properties](#page-24-0)* on page 25

You can configure how the URL filter plugins are handled by the Web Crawler.

## **MIME type properties**

<span id="page-20-2"></span>You can set the MIME type mapping properties in the default.xml file.

These properties provide a high-level configuration of how the Web Crawler performs the mapping of file extensions to MIME types. Note that by default, the list of MIME file extensions is kept in the mime-types.xml configuration file.

<span id="page-20-3"></span>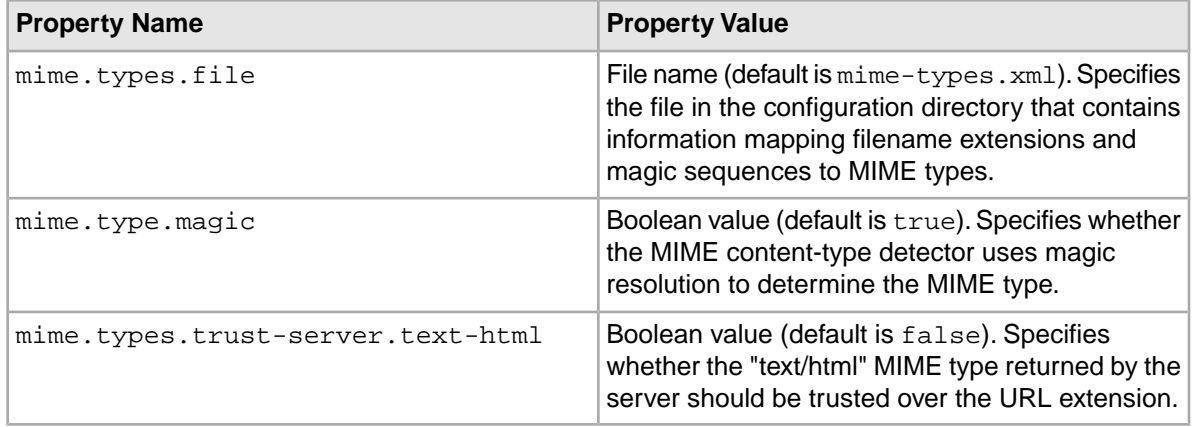

### **Overriding the server text/html MIME type**

If there is confusion as to the MIME type of a given URL, the Web Crawler by default trusts the URL extension over the server MIME type. The mime.types.trust-server.text-html property is intended for crawls that may experience "text/html" MIME type resolution problems.

Assume, for example, that one of the URLs to be crawled is similar to the following:

http://www.xyz.com/scripts/InfoPDF.asp?FileName=4368.pdf

In this case, the actual page is an ASP page, and therefore the server returns "text/html" as the MIME type for the page. However, the crawler sees that the URL has a ".pdf" extension, and therefore resolves it as a PDF file (i.e., it overrides the MIME type returned by the server). The crawler then invokes the Document Conversion module on the page, when in fact it should not.

In the above example, if the mime.types.trust-server.text-html property is set to true, the crawler trusts the server's "text/html" MIME type instead of the URL extension when resolving this contention. The Document Conversion module is therefore not invoked.

To override the server text/html MIME type:

- 1. In a text editor, open the default.xml file.
- 2. Set the mime.types.trust-server.text-html property to true.
- <span id="page-21-0"></span>3. Save the file.

## **Plugin properties**

<span id="page-21-1"></span>You can set the plugin properties in the default.xml file.

The Web Crawler contains a number of plugins that perform the core work of the crawler tasks. By using the properties listed in the table, you can configure which plugins to activate and how to handle non-activated plugins that are needed by activated plugins.

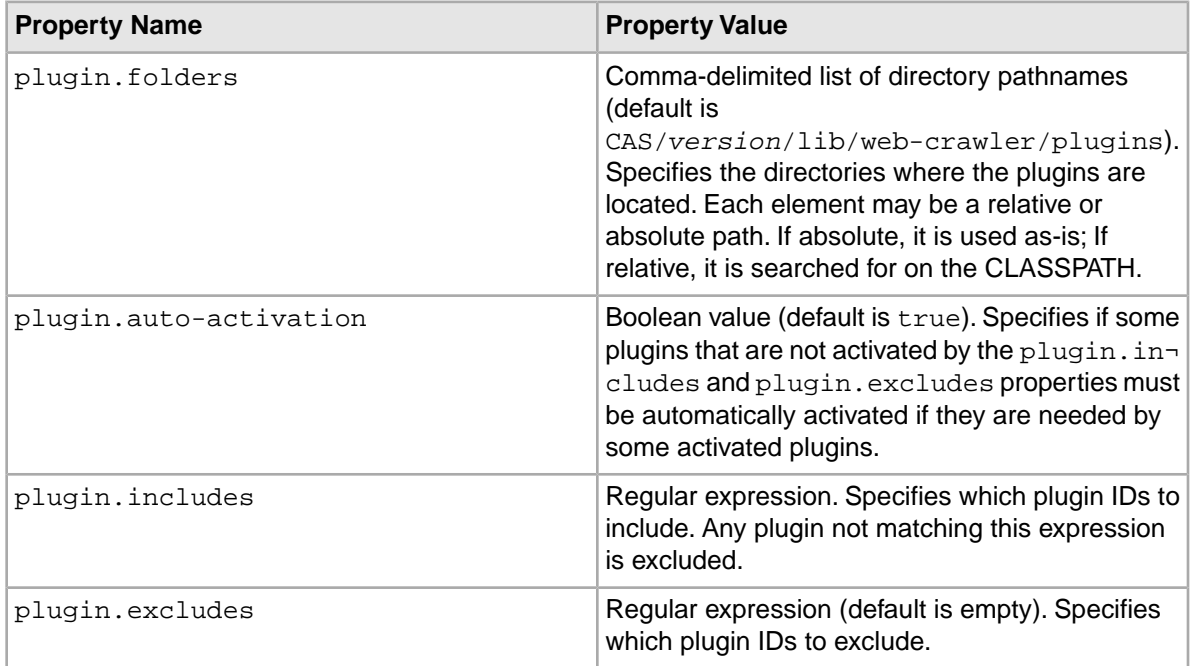

### **Default activated plugins**

The default regular expression value for the  $plugin.include$  property activates these plugins:

- lib-auth-http
- auth-http-form-basic
- protocol-httpclient
- protocol-file
- urlfilter-regex
- parse-text
- parse-html
- parse-js
- urlnormalizer-pass
- urlnormalizer-regex
- urlnormalizer-basic
- endeca-searchexport-converter-parser
- endeca-generator-html-basic
- output-endeca-record

### **Specifying the plugins directory**

The plugin.folders property lets you specify the location of the plugins directory.

If you retain the default .../lib/web-crawler/plugins location, you have to run the web-crawler startup script from the Web Crawler's root directory. If you specify an abolute path for the location, you can run the script from any other directory on the machine.

To specify the plugins directory:

- 1. In a text editor, open the default.xml file.
- <span id="page-22-0"></span>2. Modify the plugin.folders property as needed.
- 3. Save and close the file.

## <span id="page-22-1"></span>**Parser properties**

You can set the parser properties in the default.xml file.

The Web Crawler contains two HTML scanners that parse HTML documents: NekoHTML and TagSoup. By using the properties listed in the table, you can configure which HTML parser to use, as well as other parsing behavior.

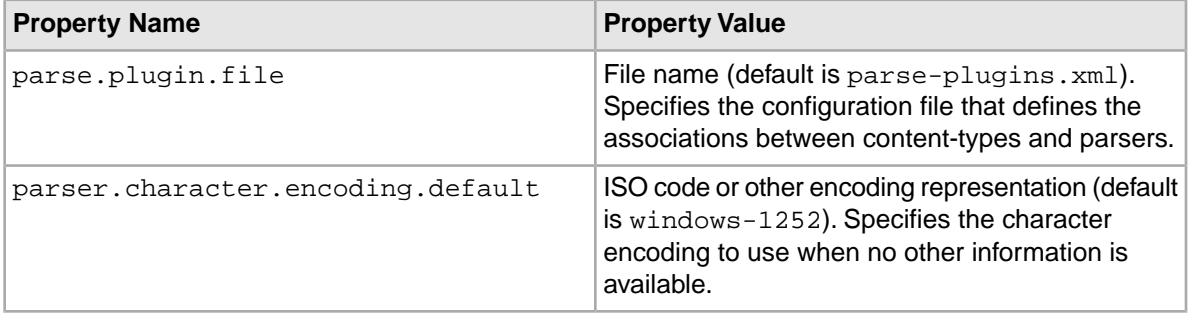

<span id="page-23-2"></span>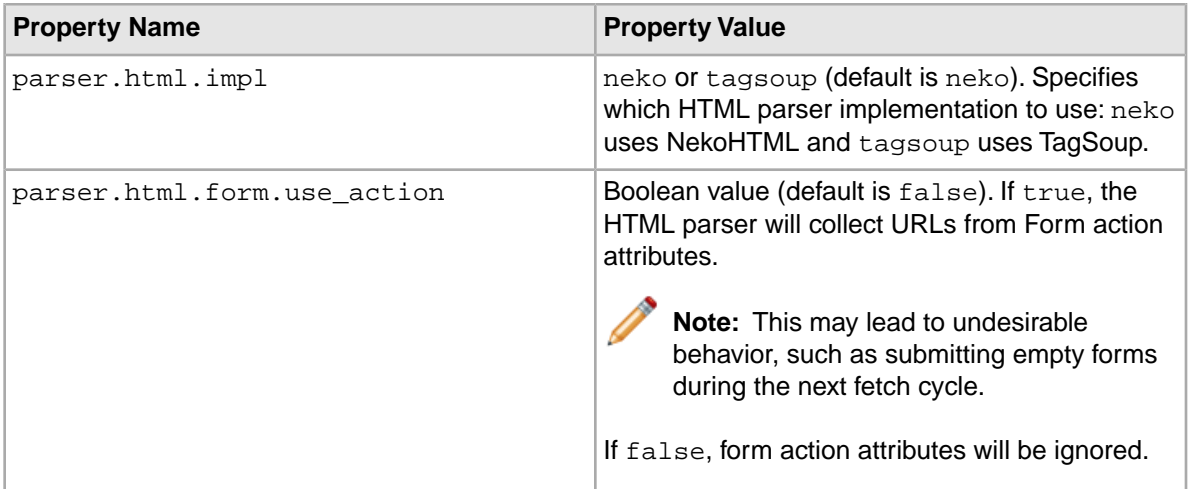

If the Web Crawler configuration includes the DOM for the Web page in the output Endeca records, the HTML parsers handle invalid XML characters as follows:

- The NekoHTML parser removes the invalid XML characters in the range 0x00-0x1F and 0x7F-0x9F from the DOM.
- The TagSoup parser strips nothing from the DOM, because TagSoup can efficiently handle invalid XML characters.

<span id="page-23-0"></span>Note that the NekoHTML parser is the default HTML parser.

## **Parser filter properties**

<span id="page-23-1"></span>You can set the parser filter properties in the default.xml file.

The Web Crawler contains a number of filter plugins that perform the core work of the crawler tasks. By using the properties listed in the table, you can configure how the plugins are handled by the Web Crawler.

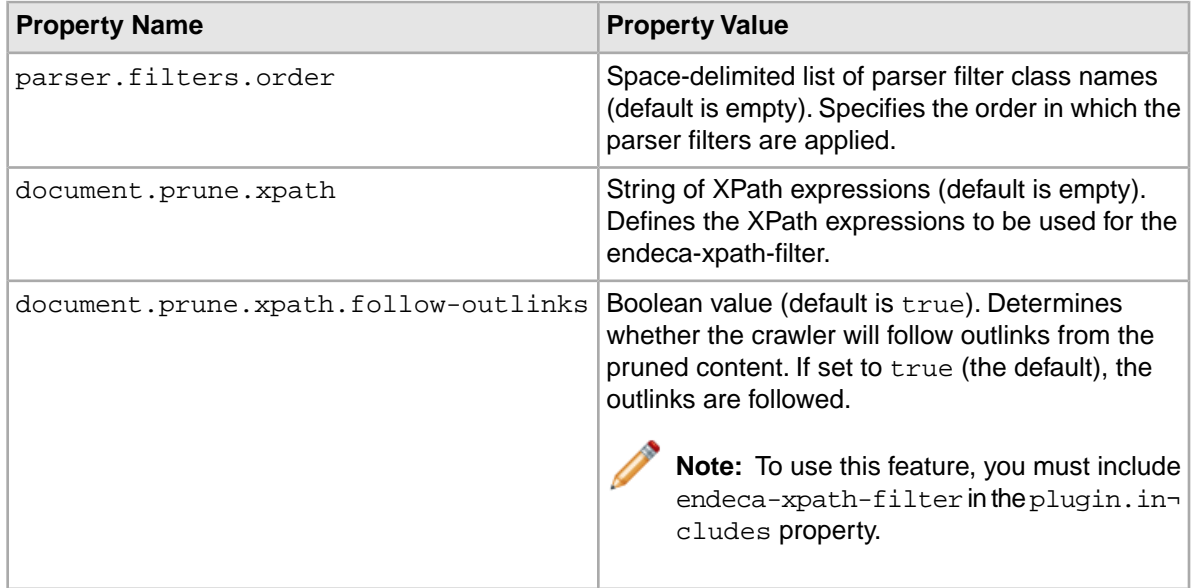

#### **Setting the order of parser filters**

The parser. filters.order property allows you to specify the order in which the parser filters are applied.

To set the order of parser filters:

- 1. In a text editor, open the default.xml file.
- 2. Modify the parser.filters.order property as needed.

If the property value is empty, all available parser filters (as dictated by the plugin-includes and plugin-excludes properties) are loaded and applied in system-defined order.

If the property value is not empty, only the named filters are loaded and applied in the given order. For example, assume that the property has this value:

org.apache.nutch.parse.js.JSParseFilter com.endeca.itl.web.process.fil ter.DocumentPruneXPathFilter

In this case, the JSParseFilter is applied first and the DocumentPruneXPathFilter second.

### **About defining the XPath filter expressions**

<span id="page-24-1"></span>The document.prune.xpath property defines the XPath expressions that will be used by the Endeca Document Prune XPath Filter (i.e., the endeca-xpath-filter plugin).

The XPath expressions are delimited using a triple-tilde delimiter ( $\sim$  $\sim$ ) and are used to prune the document in this order. Note that all the element names must be defined in uppercase while the attribute names must be in lowercase.

**Note:** To use this property, you need to include endeca-xpath-filter in the plugin.includes property.

Example 1: Assume that the property has this XPath expression value:

//DIV~~~//A[@href]

This expression would prune all the DIV elements and links (i.e., the A anchor elements) in the document.

Example 2: Assume that many of the pages that you are crawling have the same header and footer. Because the text that is in the header and footer has no correlation to the subject matter of the page, you want to prune the header and footer text. The XPath expression for this operation would look similar to this example:

```
//DIV[@id="masthead"]~~~//DIV[@class="flash"]~~~//DIV[@id="header"]~~~
//DIV[@id="footer"]~~~//SCRIPT~~~//DIV[@id="breadcrumbs"]~~~//DIV[@id="clear¬
Both"]
```
<span id="page-24-0"></span>**Note:** If the headers and footers are links, you can set the document.prune.xpath.follow-outlinks property to false to also prune all outlinks.

## **URL filter properties**

You can configure how the URL filter plugins are handled by the Web Crawler.

<span id="page-25-0"></span>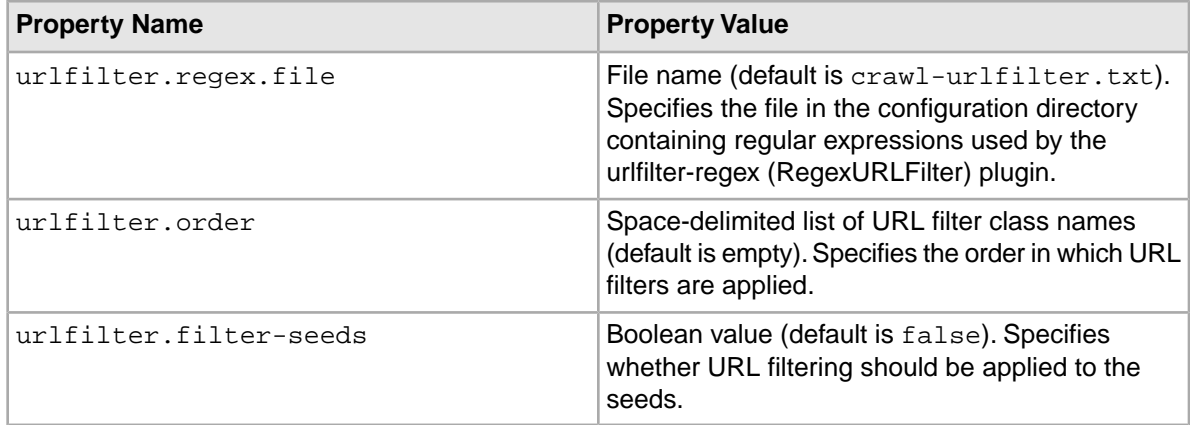

#### **Interaction with crawl scope filtering**

<span id="page-25-1"></span>Keep in mind that the crawl scope filter (if configured) is applied before all other filters including the regular expressions in this file custom plugins. This means that once a URL has been filtered out by the crawl scope, it cannot be added by expressions in this file.

### **Setting the order of URL filters**

<span id="page-25-3"></span>The urlfilter.order property allows you to specify the order in which URL filters are applied.

If the property value is empty, all available URL filters (as dictated by the plugin-includes and plugin-excludes properties) are loaded and applied in system-defined order. If the property value is not empty, only the named filters are loaded and applied in the given order.

To set the order of URL filters:

- 1. In a text editor, open default.xml.
- 2. Set the value of the urlfilter.order property as a space delimited list of URL filters in order of priority.
- 3. Save and close the file.

#### **Example of setting the order of URL filters**

Assume that the urlfilter.order property has this value:

org.apache.nutch.urlfilter.regex.RegexURLFilter sample.project.urlfilter.sam ple.SampleFilter

In this case, the RegexURLFilter is applied first and the SampleFilter second.

Because all filters are AND'ed, filter ordering does not have an impact on the end result. However, it may have a performance implication, depending on the relative expensiveness of the filters.

#### <span id="page-25-2"></span>**Filtering the seed list**

You can apply URL filtering to the seeds with the urlfilter.filter-seeds property.

By default, the seeds are read in as-is (operating under the assumption that the seed lists are hand-written, small, and easily managed by the user). However, there are some use cases where the seeds are extracted from a database and the user expects filtering behavior on a large list of seeds.

To filter the seed list:

- 1. In a text editor, open default.xml.
- 2. Set the urlfilter.filter-seeds property to true.
- 3. Save and close the file.

#### **Related Links**

*[URL normalization properties](#page-19-0)* on page 20

You can set the URL normalization properties in the default.xml file.

#### *[Normalizing the seed list](#page-20-1)* on page 21

You can apply normalization to the seed list with the urlnormalizer.normalize-seeds property.

## <span id="page-26-0"></span>**Crawl scoping properties**

You can implement crawl scoping to control which URLs are crawled.

A crawl scope defines the conditions under which a URL is considered within the scope of a crawl. A URL is within the crawl scope if it should be fetched for that crawl.

<span id="page-26-1"></span>Crawl scoping is applied before all other filters including the regular expressions in the crawl-urlfilter.txt file and custom plugins. This order of URL filtering means that even if a URL makes it through the crawl scope filter, it may still be filtered out by the crawl-urlfilter.txt file. However, a URL that is excluded by the crawl scope filter cannot be added by the crawl-urlfilter.txt file.

The crawl scope properties are listed in the following table.

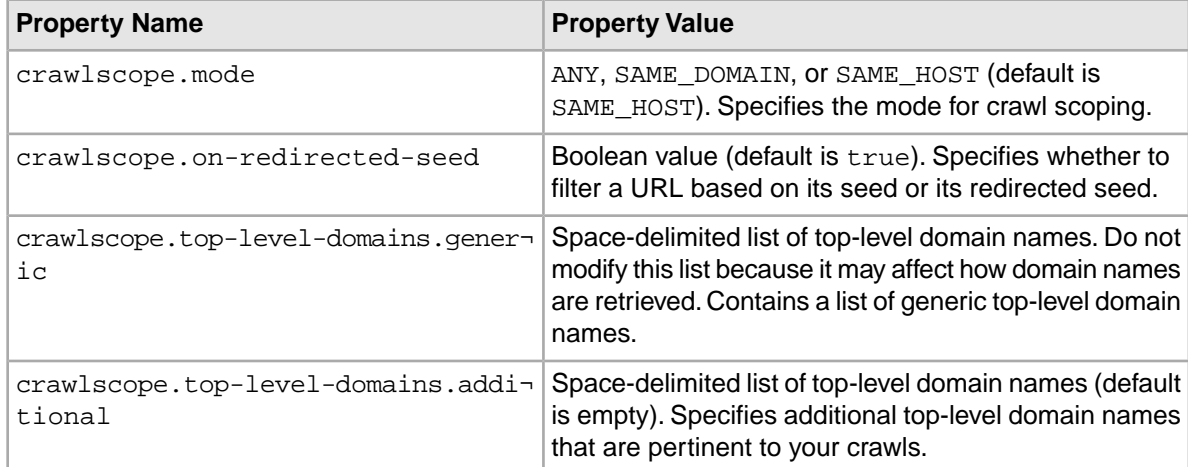

### **About configuring crawl scoping**

The Web Crawler implements a basic crawl scoping scheme to accommodate crawls of multiple seeds. The crawler can scope a crawl to only visit URLs from the same host or from the same domain as a seed.

Crawl scoping is implemented via these properties:

- crawlscope.mode
- crawlscope.on-redirected-seed
- crawlscope.top-level-domains.generic
- crawlscope.top-level-domains.additional

The setting of the crawlscope.mode property determines the crawl scoping mode (that is, how URLs are allowed to be visited). The property sets one of these modes:

- ANY indicates that any URL is allowed to be visited. This mode turns off crawl scoping because there is no restriction on which URLs can be visited.
- SAME\_DOMAIN indicates that a URL is allowed to be visited only if it comes from the same domain as the seed URL. The crawler attempts to figure out the domain name from examining the host.
- SAME HOST (the default) indicates that a URL is allowed to be visited only if it comes from the same host as the seed URL.

The boolean setting of the crawlscope.on-redirected-seed property affects how redirections are handled when they result from visiting a seed. The property determines whether crawl scope filtering is applied to the redirected seed or to the original seed:

- true (the default) specifies that SAME\_HOST/SAME\_DOMAIN analysis will be performed on the redirected seed rather than the original seed.
- false specifies that SAME\_HOST/SAME\_DOMAIN filtering will be applied to the original seed.

Note that this redirect filtering property applies only to the SAME\_HOST and SAME\_DOMAIN crawl scope modes.

As an example of how these properties work, suppose the seed is set to  $http://xyz.com$  and a redirect is made to  $http://xyz.go.com.$  If the crawl is using  $SAME\_HOST$  mode and has the crawl.scope.on-redirected-seed property set to true, then all URLs that are linked from here are filtered against http://xyz.go.com. If the redirect property is set to false, then all URLs that are linked from here are filtered against http://xyz.com.

The two crawlscope.top-level-domains properties are used for parsing domain names.

### **How domain names are retrieved from URLs**

Every domain name ends in a top-level domain (TLD) name.The TLDs are either generic names (such as com) or country codes (such as jp for Japan).

However, some domain names use a two-term TLD, which complicates the retrieval of top-level domain names from URLs.

For example:

- http://www.xyz.com has a one-term TLD of com with a domain name of xyz.com.
- http://www.xyz.co.uk has a two-term TLD of .co.uk with a domain name of xyz.co.uk

As the example shows, it is often difficult to generalize whether to take the last term or the last two terms as the TLD name for the domain name. If you take only the last term as the TLD, then it would work for xyz.com but not for xyz.co.uk (because it would incorrectly result in co.uk as the domain name). Therefore, the crawler must take this into account when parsing a URL for a domain name.

The two crawlscope.top-level-domains properties are used for determining which TLDs to use in the domain name:

- The crawlscope.top-level-domains.generic property contains a space-delimited list of generic TLD names, such as com, gov, or org.
- The crawlscope.top-level-domains.additional property contains a space-delimited list of additional TLD names that may be encountered in a crawl. These are typically two-term TLDs, such as  $\cos \alpha$  uk or ma. us. However, you should also add country codes as necessary (for example, add ca if you are crawling the www.xyz.ca site). You should add TLDs to this list that are not generic TLDs but that you want to crawl.

The Web Crawler uses the property values as follows when retrieving domain names from URLs:

- 1. The crawler first looks at the last term of the host name. If it is a TLD in the  $crawlscope.top-level-domains.generic list (such as  $com$ ), then the crawler takes the last$ two terms ( $xyz$  and  $com$ ) as the domain name. This results in a domain name of  $xyz$  com for the http://www.xyz.com sample URL.
- 2. If the last term is not one of the generic TLDs, then the crawler does the following: Takes the entire host name and checks it against the crawlscope.top-level-domains.additional list; if not a match, repeats by truncating the first term from the host name and checks it against the list; if not a match, repeats until a match is found or there are no more terms to be truncated from the host name.
- 3. If no terms matched on the additional list, return the last two terms as the domain name and log an error message.

For example, assume that you will be crawling http://www.xyz.co.uk and therefore want a domain name of xyz.co.uk. First you would add co.uk to the

crawlscope.top-level-domains.additional list. The procedure for returning the domain name is as follows:

- 1. The generic TLD list is checked for the uk term, but it is not found.
- 2. www.xyz.co.uk is checked against the crawlscope.top-level-domains.additional list, but no match is found.
- 3. xyz.co.uk is checked against the additional TLD list, but no match is found.
- 4. co.uk is checked against the additional TLD list, and a match is finally found. A domain name of xyz.co.uk is returned.

If after step 4 no match is found in the additional list, the last two terms that were checked are returned as the domain name  $(c_0, u_k)$  in this example). In addition, a DEBUG-level message similar to this example is logged:

Failed to get the domain name for url: *url* using *result* as the default domain name

where *url* is the original URL from which the domain name is to be extracted and *result* is a domain name consisting of the final two terms to be checked (such as  $\cos$ , uk). If you see this message, add the two terms to the additional list and retry the crawl.

### **Default top-level domain names**

The crawlscope.top-level-domains.generic property contains these TLD names in the default.xml configuration file that is shipped with the product:

- aero
- asia
- biz
- cat
- com
- coop
- edu
- gov
- info
- int
- jobs
- mil
- mobi
- museum
- name
- net
- org
- pro
- tel
- travel

As mentioned in the property table above, you should not modify this list because it may affect how domain names are determined.

### <span id="page-29-0"></span>**Document conversion properties**

You can set the document conversion properties in the  $\text{default}$ .  $\text{xml}$  file.

<span id="page-29-2"></span>The Endeca Web Crawler uses the CAS Document Conversion Module to perform text extraction on any document that is not one of these file types: HTML, text-based, or JavaScript. By using the properties listed in the table, you can configure the behavior of this module.

Note that the CAS Document Conversion Module respects the no-copy option of a PDF. That is, if a PDF publishing application has a no-copy option (which prohibits the copying or extraction of text within the PDF), the CAS Document Conversion Module does not extract text from that PDF.To extract the text, you must re-create the PDF without setting the no-copy option.

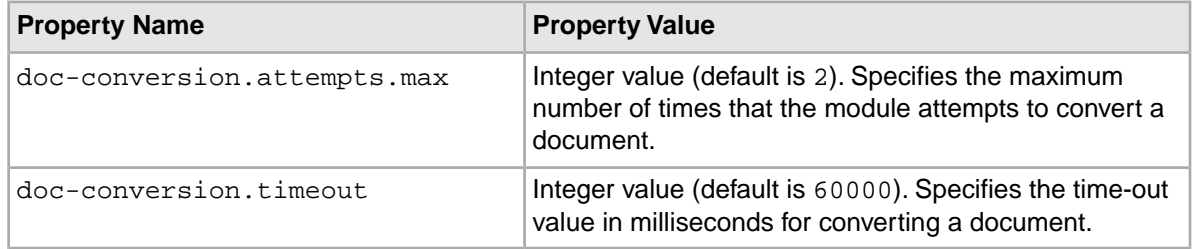

#### **Large files and the download content limit**

Keep in mind that the http.content.limit property limits the maximum size of the content that can be downloaded. If the content is larger than the limit (an integer greater than 0), any content longer than the setting will be not be downloaded and you will see a WARN message similar to this example:

```
WARN com.endeca.itl.web.UrlProcessor
Content limit exceeded for http://xyz.com/pdf/B2B_info.pdf. Page will be 
skipped.
```
This problem often occurs with large PDF files. If you constantly see these messages, increase the setting for the http.content.limit property.

#### <span id="page-29-1"></span>**Related Links**

*[HTTP Properties](#page-11-1)* on page 12 You can set the HTTP properties in the default.xml file.

### **Output properties**

You can set output properties in the default.xml file.You can configure output to either an output file (the default) or to a Record Store instance.

The properties in the table below allow you to specify the attributes of a crawl output file, such as its name, location, and output type. The default name of the output file is endecaOut and it is a compressed binary file by default.

**Note:** By default, the Web Crawler writes output to a file on disk. If desired, you can configure the Web Crawler to write output to a Record Store instance. Oracle recommends this approach.

<span id="page-30-3"></span><span id="page-30-1"></span><span id="page-30-0"></span>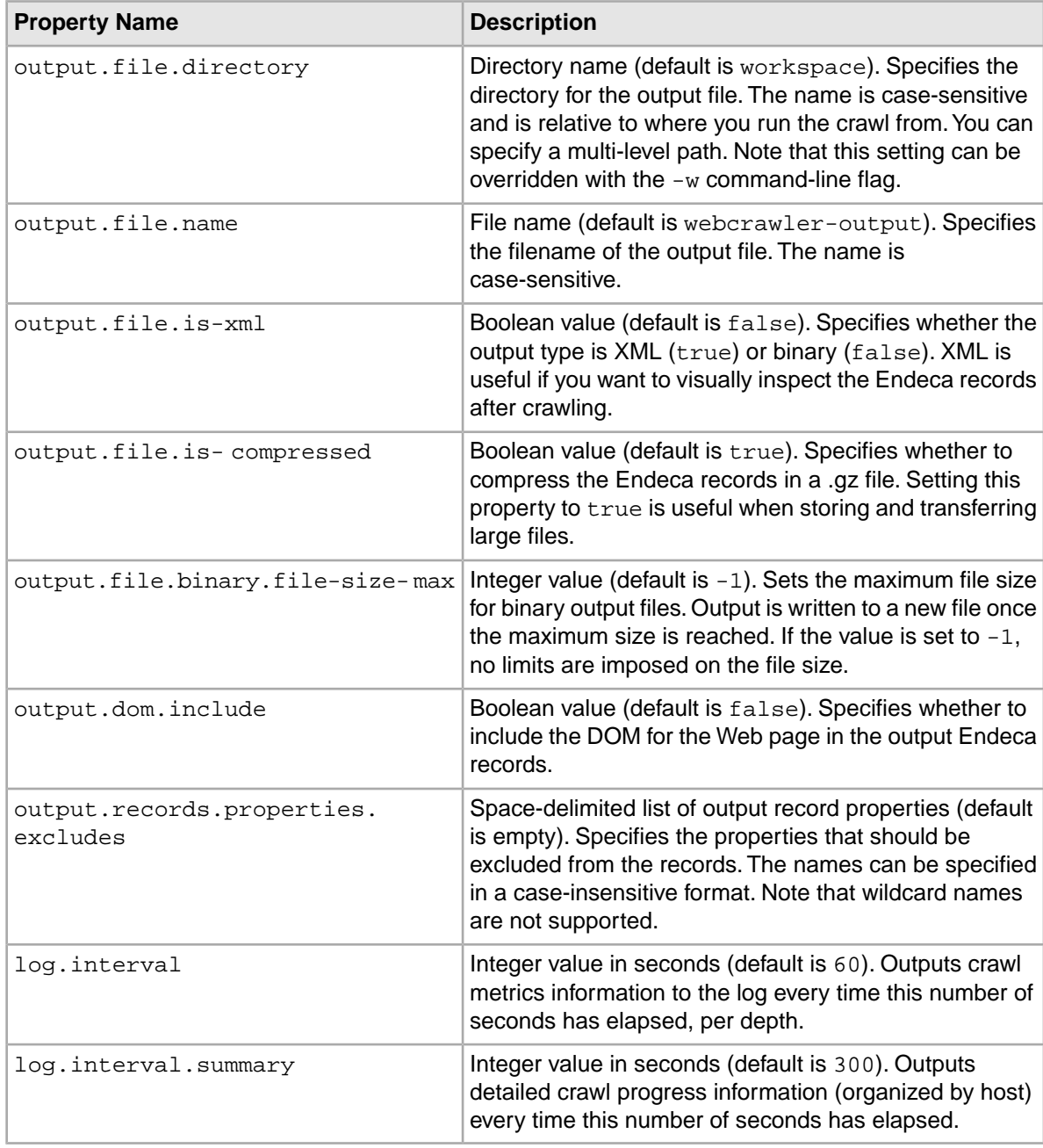

### **Related Links**

*[Configuring Web crawls to write output to a Record Store instance](#page-43-1)* on page 44

<span id="page-30-2"></span>The Web Crawler can be configured to write its output directly to a Record Store instance, instead of to an output file on disk (the default). This procedure assumes you are modifying a single crawl configuration in the  $\text{site}$ .  $\text{xml}$  file and not the global Web crawler configuration in default.xml.

### **Gathering XHTML information**

<span id="page-31-1"></span>If the output.dom.include property is set to true, the Web Crawler normalizes the content of HTML documents into XHTML and stores it in the Endeca. Document. XHTML property in the record.

- 1. In a text editor, open default.xml.
- 2. Set the output.dom.include to true. You can now extract information from the XHTML using XSLT or any other XML processing system.
- 3. Note that the Endeca.Document.Text property will also have extracted text, except that the XML header and the HTML tags are removed. Therefore, if you do not need the XHTML version of the content, set the output.dom.include property to false.
- 4. Save and close the file.

### **Excluding record properties**

The output.records.properties.excludes property allows you to specify a list of record properties that you want excluded from the records.

The list of the excluded property names is space delimited.

<span id="page-31-0"></span>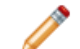

**Note:** Wildcards are not supported for the property names.

- 1. In a text editor, open default.xml.
- 2. Within the  $\overline{\overline{\text{conf}}}$  iguration  $\overline{\overline{\text{p}}}$  element, add the following lines of code:

```
<property>
    <name>output.records.properties.excludes</name>
    <value>excludedProperties</value>
</property>
```
Where *excludedProperties* is a space delimited list of the properties you wish to exclude.

3. Save and close the file.

#### **Example of excluding record properties**

For example, assume you want to exclude both Outlink properties from the output.You would add this entry to the site.xml configuration file:

```
<property>
```

```
 <name>output.records.properties.excludes</name>
   <value>Endeca.Document.Outlink Endeca.Document.OutlinkCount</value>
</property>
```
On the next crawl, the Endeca.Document.Outlink and the Endeca.Document.OutlinkCount properties will not appear in the output.

**Note:** You can add the exclusion list to the default.xml file, but the site.xml file is recommended because you can then specify different property exclusions for different crawl configurations.

### **Extensions for additional binary output files**

For the output.file.binary.file-size-max property, if output has to be written to more than one output, the name pattern of the new files is similar to this example:

endecaOut-sgmt000.bin endecaOut-sgmt001.bin endecaOut-sgmt002.bin

That is, if the output.file.name value is set to endecaOut, then the suffix -sgmt000 is used for the first file and the number is increased for subsequent files.

### **Output file overrides in site.xml files**

The site.xml files in the workspace/conf/web-crawler/polite-crawl and workspace/conf/web-crawler/non-polite-crawl directories contain these output file overrides.

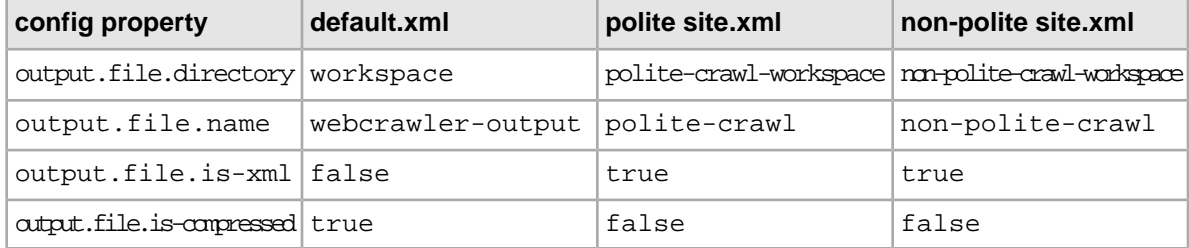

## <span id="page-32-0"></span>**The site.xml file**

The  $site xm1$  file provides override property values for the global configuration file.

The default.xml file is the global default configuration for your Endeca Web Crawler and should not change often. Only one copy of this file is shipped with the product, and it is located in the workspace/conf/web-crawler/default directory.

The site.xml file is where you make the changes that override the default settings on a per-crawl basis. The properties that you can add to the  $\text{site}$ .  $\text{cm}1$  file are the same ones that are in the default.xml file. A site.xml file is included in the workspace/conf/web-crawler/polite-crawl and workspace/conf/web-crawler/non-polite-crawl directories, but not in the workspace/conf/web-crawler/default directory.

### **Strategy for using the site.xml file**

The strategy for using these two configuration files is to have only one directory that contains the default.xml file, but not a site.xml file. This directory is the default configuration directory.

You then create a separate directory for each different crawl-specific configuration. Each of these per-crawl directories will not contain the  $\text{default}$ .  $\text{xml}$  file, but will contain a site.  $\text{xml}$  file that is customized for a given crawl configuration.

When you run a crawl, you point to that crawl's configuration directory by using the  $-c$  command-line option. However, the Web Crawler is hard-coded to first read the configuration files in the workspace/conf/web-crawler/default directory and then those in the per-crawl directory (which can override the default files). For this reason, it is important that you do not change the name and location of the workspace/conf/web-crawler/default directory nor the default.xml file.

#### **Differences among the site.xml and default.xml files**

The following table lists the differences between the  $\text{site}$ .  $\text{xml}$  files in the non-polite-crawl and the polite-crawl directories, as well as the differences between those files and the global default.xml file.

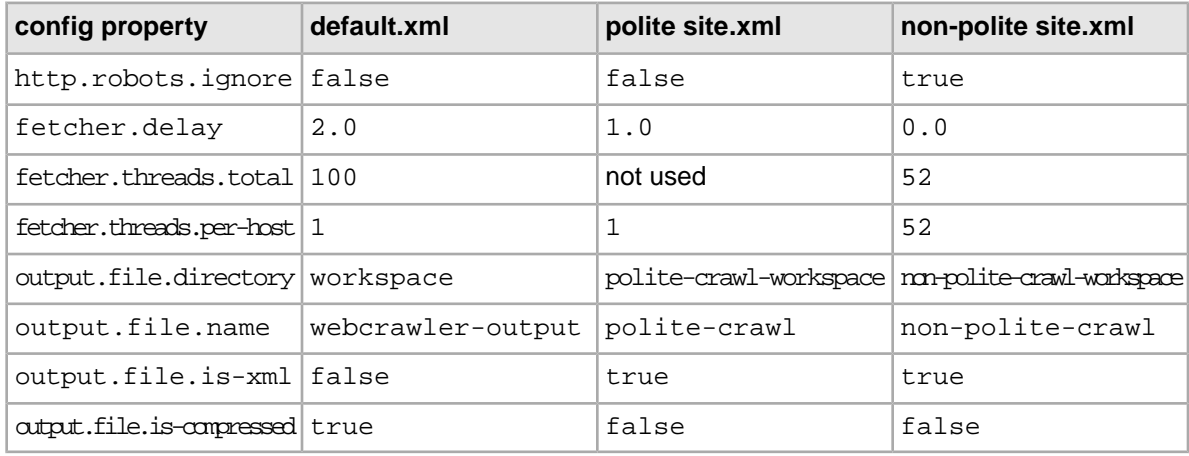

## <span id="page-33-0"></span>**The crawl-urlfilter.txt file**

<span id="page-33-2"></span>The crawl-urlfilter.txt file provides include and exclude regular expressions for URLs.

The crawl-urlfilter.txt file contains a list of include and exclude regular expressions for URLs. These expressions determine which URLs the crawler is allowed to visit. Note that the include/exclude expressions do not apply to seeds if urlfilter.filter-seeds is set to false.

Each regular expression must be prefixed by  $a + (plus)$  character or  $a - (minus)$  character. Plus-prefixed expressions are include expressions while minus-prefixed expressions are exclude expressions.

<span id="page-33-1"></span>Note that the name of this file is specified to the Web Crawler via the  $urlfilter$ .  $reqex$ .  $file$ property in the default.xml configuration file.

## **Regular expression format**

The Web Crawler implements Sun's java.util.regex package to parse and match the pattern of the regular expression. Therefore, the supported regular-expression constructs are the same as those in the documentation page for the java.util.regex.Pattern class:

#### *<http://java.sun.com/j2se/1.5.0/docs/api/java/util/regex/Pattern.html>*

This means that among the valid constructs you can use are:

- Escape characters, such **\t** for the tab character.
- Character classes (simple, negation, range, intersection, subtraction). For example, **[^abc]** means match any character except a, b, or c, while **[a-zA-Z]** means match any upper- or lower-case letter.
- Predefined character classes, such as **\d** for a digit or **\s** for a whitespace character.
- POSIX character classes (US-ASCII only), such as **\p{Alpha}** for an alphabetic character, **\p{Alnum}** for an alphanumeric character, and **\p{Punct}** for punctuation.
- Boundary matchers, such as **^** for the beginning of a line, **\$** for the end of a line, and **\b** for a word boundary.

• Logical operators, such as **X|Y** for either X or Y.

For a full list of valid constructs, see the Pattern class documentation page referenced above.

## <span id="page-34-0"></span>**Specifying the hosts to accept**

You can set the crawl-urlfilter.txt files to accept certain hosts.

<span id="page-34-2"></span>The crawl-urlfilter.txt files in the configuration directories (default, polite, and non-polite) all have this line commented out:

```
# accept hosts in MY.DOMAIN.NAME
# +^http://([a-z0-9]*\.)*MY.DOMAIN.NAME.com/
```
To limit the crawl to a specific domain:

- 1. In a text editor, open crawl-urlfilter.txt.
- 2. Replace "MY.DOMAIN.NAME" with the domain name that you are crawling, and make this a non-comment line.
- 3. At the end of the file, replace the plus sign with a minus sign and update the comment as follows:

```
# exclude everything else
-.
```
4. Save and close the file.

#### **Example of specifying hosts to accept**

Specify the hosts to accept in these lines:

# accept hosts within endeca.com +^http://([a-z0-9]\*\.)\*endeca.com/

Then change the last lines of the file:

```
# include everything
+.
```
to replace the plus sign with a minus sign:

```
# exclude everything else
-.
```
<span id="page-34-1"></span>With these two changes, hosts within the endeca.com domain will be accepted by the crawler and everything else will be excluded.

## **Order of the regular expressions**

When entering regular expressions, make sure that you enter the exclude expressions before the include expressions. The reason is that the RegexURLFilter plugin does the regex-pattern matching from top to bottom.

This means that if there is a match, then that match takes precedence. Therefore, if you have the include pattern first, then the exclude patterns following it would not take effect.

For example, assume that you have these two entries:

```
+^http://mysite.com/public
-^http://mysite.com/public/oldcontent
```
In this case, the oldcontent exclusion will never take effect because the public matching takes precedence.

## <span id="page-35-0"></span>**Excluding file formats**

You can globally exclude file formats by adding their file extensions to an exclusion line in the crawl-urlfilter.txt file.

The default  $craw1-urlfilter.txt$  configuration excludes these file types:

- BMP (bitmap image), via the .bmp and .BMP extensions
- CSS (Cascading Style Sheet), via the .css extension
- EPS (Encapsulated PostScript), via the .eps extension
- EXE (Windows executable), via the .exe extension
- GIF (Graphics Interchange Format), via the .gif and .GIF extension
- GZIP (GNU Zip), via the .gz extension
- ICO (icon image), via the .ico and .ICO extension
- JPG and JPEG (Joint Photographic Experts Group), via the .jpeg, .JPEG, .jpg, and .JPG extensions
- MOV (Apple QuickTime Movie), via the .mov and .MOV extensions
- MPG (Moving Picture Experts Group), via the .mpg extension
- PNG (Portable Network Graphics), via the .png and .PNG extension
- RPM (Red Hat Package Manager), via the .rpm extension
- SIT ( Stuffit archive), via the .sit extension
- TGZ (Gzipped Tar), via the .tgz extension
- WMF (Windows Metafile), via the .wmf extension
- ZIP (compressed archive), via the .zip extension

Except for HTML, text-based, and JavaScript files, text conversion on all other file types is performed by the CAS Document Conversion Module (if you have installed and enabled the module). As a rule of thumb, therefore, you should exclude any file format that is not supported by the module. For a list of the supported file formats, see the *CAS Developer's Guide*.

- 1. To exclude file formats:
- 2. In a text editor, open crawl-urlfilter.txt.
- 3. Locate the following lines:

# skip image and other suffixes we can't yet parse  $-\backslash$ .(gif|GIF|jpg|JPG|...|bmp|BMP)\$

(the example is truncated for ease of reading)

- <span id="page-35-1"></span>4. Modify the second line to reflect file extensions that you wish to exclude.
- 5. Save and close the file.

## <span id="page-35-2"></span>**The regex-normalize.xml file**

The regex-normalize.xml file provides substitutions for normalizing URLs.

The regex-normalize.xml file is the configuration file for the RegexUrlNormalizer class. The file allows you to specify regular expressions that can be used as substitutions for URL normalization. The file provides a set of rules as sample regular expressions.

For example, if you are crawling a site with URLs that contain spaces, you should add the following regular expression to force URL encoding:

```
<regex>
     <pattern> </pattern>
      <substitution>%20</substitution>
<regex>
```
Note that the expression uses one space character as the value for the pattern.The expression means that when a space character is found in the URL, the space should be encoded as %20 (hex). For example, if the URL contains a document named Price List.html, it will be encoded to Price%20List.html so that it can be processed correctly.

When modifying the file, keep the following in mind:

- The rules are applied to URLs in the order that they occur in the file.
- Because an XML parser reads the file, ampersand (&) characters must be expanded to their HTML equivalent (&).

Note that the name of this file is specified to the Web Crawler via the  $urInormalizer$ .  $reqex$ .  $file$ property in the default.xml configuration file.

## <span id="page-36-0"></span>**The mime-types.xml file**

The mime-types.xml file provides mappings of file extensions to MIME types.

The mime-types.xml file provides definitions of MIME types by associating file extensions with the names of MIME types and providing magic sequences.

<span id="page-36-1"></span>Note that the name of this file is specified to the Web Crawler via the mime. types. file property in the default.xml configuration file.

## <span id="page-36-2"></span>**The parse-plugins.xml file**

The parse-plugins.xml file provides mappings of MIME types to parsers.

The mime-types.xml file has two purposes:

- It maps MIME types to parsers, that is, which parsing plugin should be called for a particular MIME type. For example, it maps the HtmlParser to the text/html MIME type.
- It provides the order in which plugins are invoked for the MIME types.

Note that the name of this file is specified to the Web Crawler via the  $parse$ .  $plane$ ,  $file$  property in the default.xml configuration file.

This entry from the file shows how these parsing rules are set:

```
<mimeType name="text/xml">
    <plugin id="parse-html" />
    <plugin id="endeca-searchexport-converter-parser" />
</mimeType>
```
In this entry, the HtmlParser plugin is first invoked for a  $text{text}/x$ ml MIME type. If that plugin is successful, the parsing is finished. If it is unsuccessful, then the endeca-searchexport-converter-parser plugin is invoked.

Note that this entry:

```
<mimeType name="*">
    <plugin id="endeca-searchexport-converter-parser" />
</mimeType>
```
indicates that the endeca-searchexport-converter-parser plugin is invoked for any unmatched MIME type.

In general, you should not modify the contents of this file unless you have written your own parser plugin.

## <span id="page-37-0"></span>**The form-credentials.xml file**

<span id="page-37-3"></span>The form-credentials.xml file provides the credentials for sites that use form-based authentication.

Note that a template form-credentials.xml file is shipped in the conf/web-crawler/default directory.You can create a credentials file that corresponds to the needs of your crawl.

## <span id="page-37-1"></span>**About Form-based authentication**

<span id="page-37-2"></span>The Web Crawler supports Form-based authentication for both GET and POST requests. The http.auth.form.credentials.file property sets the name of the file that contains the form credentials to be used by the Web client.

If a Web server uses HTML forms to restrict access to Web sites, you can specify authentication credentials that enable the Web Crawler to access password-protected pages.

The fields that you specify in the credentials file correspond to the fields that an interactive user fills in when prompted by the Web browser, and any hidden or static fields that are required for a successful login.This means that you must coordinate with the server administrators, who must provide you with the security requirements for the Web sites, including all information that is used to authenticate the Web Crawler's identity and determine that the crawler has permission to crawl the restricted pages.

In the Web Crawler, the authentication plugin provides a way to execute form-based login for Web crawls. The plugin implements two main authentication modes:

- Pre-crawl authentication mode performs the authentication before the crawl begins. Note that if pre-crawl authentication is specified and the request times out, the Authenticator will attempt an in-crawl authentication for the retry.
- In-crawl authentication mode performs the authentication as the crawl is progressing. After every page is fetched and processed, a site-specific authenticator checks the page contents and determines whether or not the page needs to be refetched (say, if the crawler has been logged out), and it may log into the site if necessary.

The preCrawlAuth setting in the credentials file determines whether pre-crawl or in-crawl authentication is performed. If you are uncertain as which mode to use, we recommend that you start by using the pre-crawl mode, as long as you think that the authentication process will not time out. If, however, you believe that timeouts will occur, then the in-crawl mode would be more advantageous.

## <span id="page-38-0"></span>**Format of the credentials file**

The format of the form-based authentication credentials file is as follows:

```
<?xml version="1.0" encoding="UTF-8"?>
<credentials>
    <formCredentials>
       <authenticator>
          <className>authClass</className>
          <configuration>
             <siteUrlPattern>siteUrl</siteUrlPattern>
             <loginUrl>loginPageUrl</loginUrl>
             <actionUrl>actionUrl</actionUrl>
             <method>authMethodToUse</method>
             <preCrawlAuth>shouldPreAuth</preCrawlAuth>
             <parameters>
                 <parameter>
                    <name>paramName</name>
                    <value>paramValue</value>
                 </parameter>
             </parameters>
             <properties>
                 <property>
                    <name>propName</name>
                    <value>propValue</value>
                 </property>
             </properties>
          </configuration>
       </authenticator>
    </formCredentials>
</credentials>
```
The meanings of the elements and attribute values are listed in the following table.

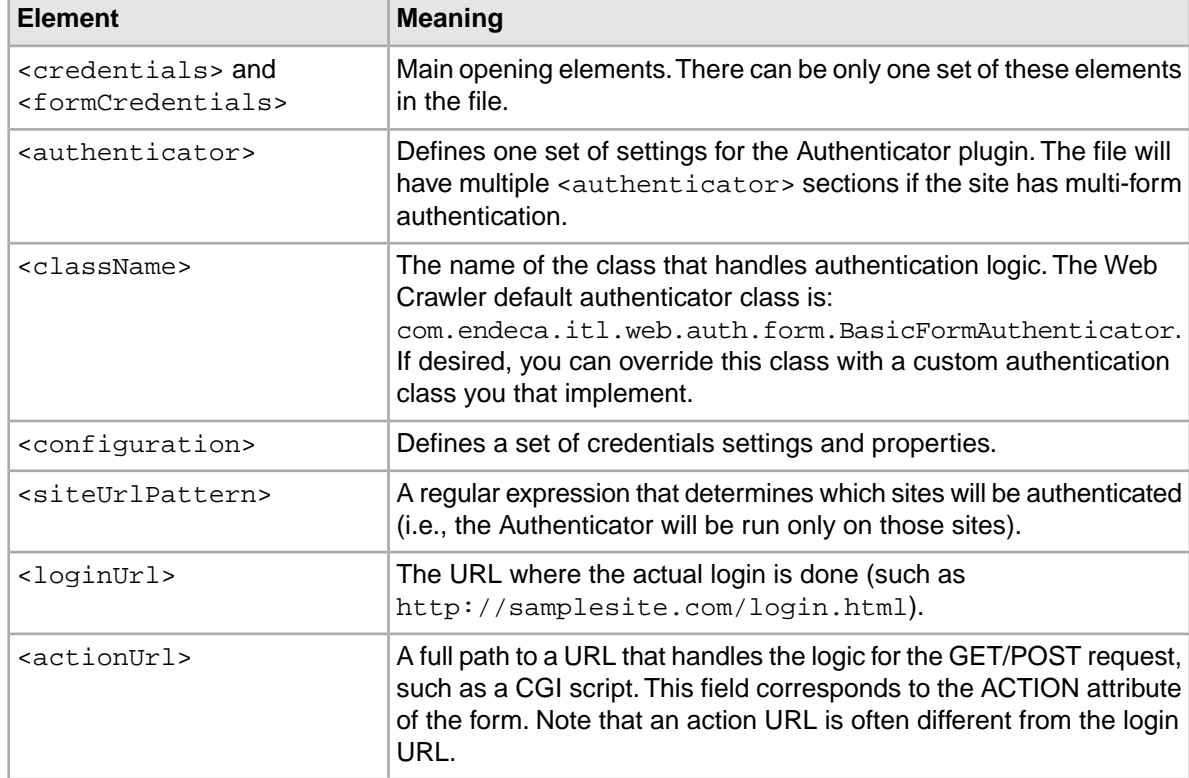

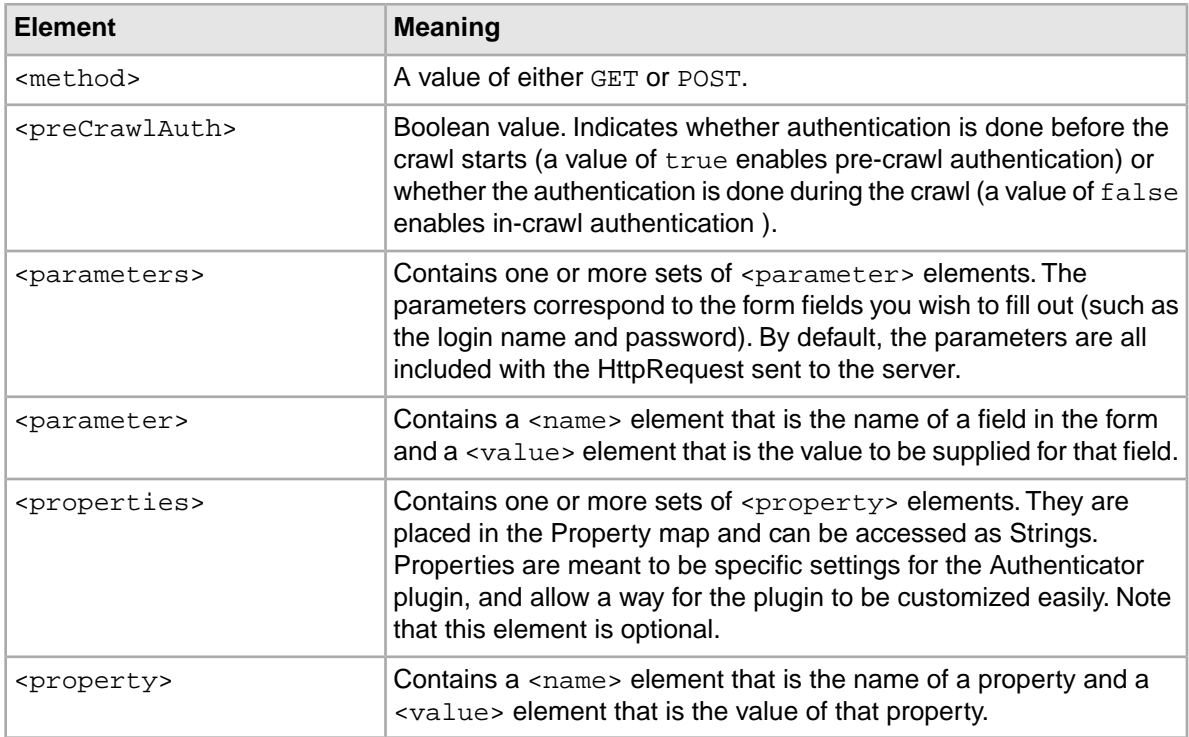

## <span id="page-39-0"></span>**Setting the timeout property**

You can set the authentication timeout with the BasicFormAuthenticator.

The timeout property specifies the logout expiration in milliseconds. If this property is not specified, it sets the timeout to be the default of  $-1$  (infinite, i.e., no logout expiration).

To set the timeout property:

- 1. In a text editor, open the form-credentials.xml file.
- 2. Locate the timeout property.
- <span id="page-39-1"></span>3. Modify the property's value as needed.
- 4. Save and close the file.

## **Using special characters in the credentials file**

XML has a special set of characters that cannot be used in normal XML strings. If you need to enter any of the following special characters, you must enter them in their encoded format:

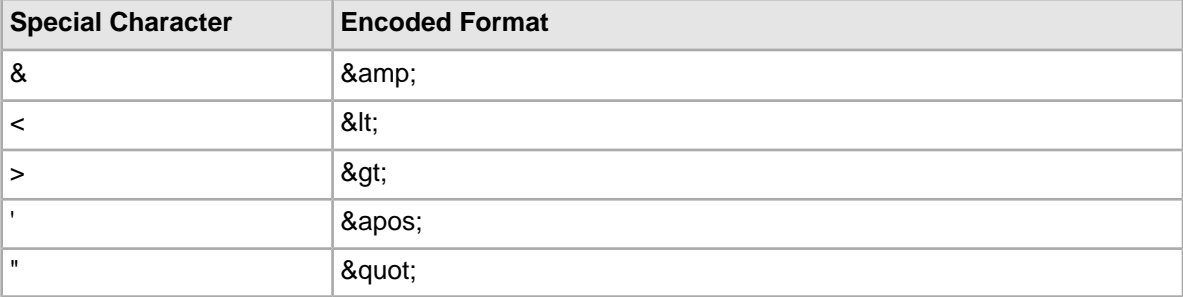

For example, if the string  $he@1>1o$  is the login password, then the credentials file would have this entry:

```
<parameter>
    <name>PASSWORD</name>
   <value>he&amp;l&gt;lo</name>
</parameter>
```
## <span id="page-40-0"></span>**Authentication Exceptions**

The authentication framework has two Exception classes:

- An AuthenticationFailedException is thrown if an error prevents the authentication (for example, the password is wrong).
- A RequestFailedException is thrown if a non-authentication error occurs (for example, the HTTP connection suddenly shuts down).

## <span id="page-40-1"></span>**The log4j.properties file**

<span id="page-40-2"></span>The log4j.properties file sets the logging properties.

<span id="page-40-3"></span>You can modify the  $log4j$ . properties file to change the properties for the log4j loggers.

#### **Default log4j properties**

The default log4j.properties file has this configuration:

```
log4j.rootLogger=ERROR,stdout
log4j.logger.com.endeca=INFO
# Logger for crawl metrics
log4j.logger.com.endeca.itl.web.metrics=INFO
log4j.appender.stdout=org.apache.log4j.ConsoleAppender
log4j.appender.stdout.layout=org.apache.log4j.PatternLayout
log4j.appender.stdout.layout.ConversionPat¬
tern=%p\t%d{ISO8601}\t%r\t%c\t[%t]\t%m%n
```
<span id="page-40-4"></span>The presence of only the ConsoleAppender means that the standard output is directed to the console, not to a log file.

#### **Logging to a file**

You can change the default  $log4j$ . properties configuration so that messages are logged only to a file or to both the console and a file. For example, you would change the above configuration to a configuration similar to this:

```
# initialize root logger with level ERROR for stdout and fout
log4j.rootLogger=ERROR,stdout,fout
# set the log level for these components
log4j.logger.com.endeca=INFO
log4j.logger.com.endeca.itl.web.metrics=INFO
# add a ConsoleAppender to the logger stdout to write to the console
log4j.appender.stdout=org.apache.log4j.ConsoleAppender
log4j.appender.stdout.layout=org.apache.log4j.PatternLayout
# use a simple message format
log4j.appender.stdout.layout.ConversionPattern=%m%n
```

```
# add a FileAppender to the logger fout
log4j.appender.fout=org.apache.log4j.FileAppender
# create a log file
log4j.appender.fout.File=crawl.log
log4j.appender.fout.layout=org.apache.log4j.PatternLayout
# use a more detailed message pattern
log4j.appender.fout.layout.ConversionPat¬
tern=%p\t%d{ISO8601}\t%r\t%c\t[%t]\t%m%n
```
In the example, the FileAppender appends log events to the log file named  $craw1.log$  (which is created in the current working directory).The ConsoleAppender writes to the console using a simple pattern in which only the messages are printed, but not the more verbose information (logging level, timestamp, and so on).

<span id="page-41-2"></span>In addition, you can change the component logging levels to any of these:

- DEBUG designates fine-grained informational events that are most useful to debug a crawl configuration.
- TRACE designates fine-grained informational events than DEBUG.
- ERROR designates error events that might still allow the crawler to continue running.
- FATAL designates very severe error events that will presumably lead the crawler to abort.
- INFO designates informational messages that highlight the progress of the crawl at a coarse-grained level.
- OFF has the highest possible rank and is intended to turn off logging.
- WARN designates potentially harmful situations.

These levels allow you to monitor events of interest at the appropriate granularity without being overwhelmed by messages that are not relevant. When you are initially setting up your crawl configuration, you might want to use the DEBUG level to get all messages, and change to a less verbose level in production.

<span id="page-41-0"></span>Note the default  $log4j$ . properties file contains a number of suggested component loggers that are commented out. To use any of these loggers, remove the comment (#) character.

## **Enabling the CAS Document Conversion Module with the Web Crawler**

<span id="page-41-1"></span>By default, the Web Crawler is configured to call the CAS Document Conversion Module to convert any documents that are not text, HTML, SGML, or JavaScript.

## **Disabling the CAS Document Conversion Module with the Web Crawler**

If desired, you can disable the CAS Document Conversion Module to prevent document conversion or license warnings.You can either disable the module globally for all crawls, or you can disable the module on a per crawl basis.

- 1. To change the default setting for all crawls:
	- a) Navigate to <install path>\CAS\workspace\conf\web-crawler\default.
- b) In a text editor, open default.xml.
- c) Add a property named plugin.excludes and specify a value of endeca-searchexportconverter-parser.

```
For example:
```

```
<property>
       <name>plugin.excludes</name>
       <value>endeca-searchexport-converter-parser</value>
       <description>Disable the CAS Document Conversion Module from 
running. 
       </description>
</property>
```
- d) Save and close the file.
- 2. To change the setting on a per crawl basis:
	- a) Navigate to <install path>\CAS\workspace\conf\web-crawler\<crawl name>.
	- b) In a text editor, open site.xml.
	- c) Add a property named plugin.excludes and specify a value of endeca-searchexportconverter-parser.

For example:

```
<property>
       <name>plugin.excludes</name>
       <value>endeca-searchexport-converter-parser</value>
       <description>Disable the CAS Document Conversion Module from 
running as part of this crawl configuration. 
       </description>
</property>
```
<span id="page-42-0"></span>d) Save and close the file.

## <span id="page-42-1"></span>**About Document Conversion options**

You can change the default behavior of the CAS Document Conversion Module by specifying options via JVM property names and values.

Note that you cannot set these options via the standard configuation files.

The two options are:

- stellent.fallbackFormat determines the fallback format, that is, what extraction format will be used if the CAS Document Conversion Module cannot identify the format of a file.The two valid settings are ascii8 (files whose types are specifically unidentifiable are treated as plain-text files, even if they are not plain-text) and none (unrecognized file types are considered to be unsupported types and therefore are not converted). Use the none setting if you are more concerned with preventing many binary and unrecognized files from being incorrectly identified as text. If there are documents that are not being properly extracted (especially text files containing multi-byte character encodings), it may be useful to try the  $a$ scii8 option.
- stellent.fileId determines the file identification behavior. The two valid settings are normal (standard file identification behavior occurs) and extended (an extended test is run on all files that are not identified). The extended setting may result in slower crawls than with the normal setting, but it improves the accuracy of file identification.

#### **Default values for the options**

The default values are as follows:

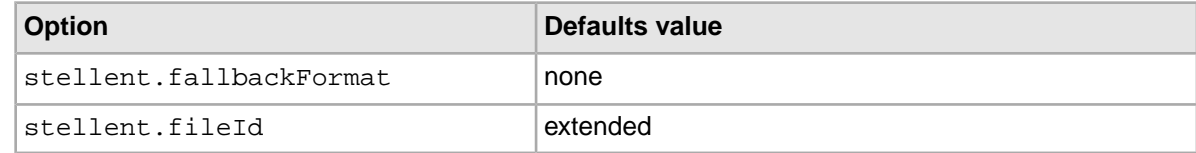

## <span id="page-43-0"></span>**Setting document conversion options**

Set the document conversion options as parameters to the Java Virtual Machine (JVM), via the Java -D option.

To set the fallback format, use one of these two parameters:

1. Run the startup script with the -JVM flag.

**Note:** When using the -JVM flag, it must be the last flag on the command line.

- 2. Set the fallback format using one of these two parameters:
	- -Dstellent.fallbackFormat=ascii8
	- -Dstellent.fallbackFormat=none
- 3. Set the file identification behavior using one of these two parameters:
	- -Dstellent.fileId=normal
	- -Dstellent.fileId=extended

#### **Example of setting document conversion options**

```
.\bin\web-crawler -d 2 -s mysites.lst -JVM "-Dstellent.fallbackFor¬
mat=ascii8"
```
**Note:** On Windows machines, the parameters should be quoted if they contain equals signs.

## **Configuring Web crawls to write output to a Record Store instance**

<span id="page-43-2"></span>The Web Crawler can be configured to write its output directly to a Record Store instance, instead of to an output file on disk (the default). This procedure assumes you are modifying a single crawl configuration in the site.xml file and not the global Web crawler configuration in  $\text{default.xml}$ .

There are two main tasks in the configuration process.You create and configure a Record Store instance to receive the Web Crawler output. Then you configure the Web Crawler to override its default output settings and instead write to the Record Store instance.

The Record Store instance configuration requires a configuration file with two properties for Web Crawler output. The Web Crawler configuration requires the following two changes to the  $\text{site}$ .  $\text{xml}$ file:

- Add three output properties to specify the host and port of the machine running the Record Store, and instance name of the Record Store that you want to write to.
- Add a plugin.includes property for the **recordstore-outputter** plugin. This plugin instructs the Web Crawler to write to a Record Store instance and over rides the **output-endeca-record** which would have instructed the Web Crawler to write to an output file.

Each of these steps is fully described below.

To configure a Web Crawler to write output to a Record Store instance:

- 1. Start the Endeca CAS Service if it is not running already On Windows, the Endeca CAS Service is started by default.
- 2. Using the Component Instance Manager Command-line Utility, create a new Record Store instance for the Web Crawler output.
	- a) Start a command prompt and navigate to <install path>\CAS\version\bin.
	- b) Run the create-component task of component-manager-cmd. Specify the -t option with an argument of RecordStore. Specify the -n option with a Record Store instance name of your choice. If necessary, specify host and port information or accept the defaults. For example, this Windows command creates a Record Store instance named WebCrawlOutput:

```
C:\Endeca\CAS\3.0.2\bin>component-manager-cmd.bat create-component
-h localhost -n WebCrawlerOutput -p 8500 -t RecordStore
```
The command prompt displays:

Successfully created component: WebCrawlerOutput

3. Create a Record Store configuration file that has an idPropertyName property of Endeca. Id and changePropertyNames of Endeca.Document.Text, Endeca.Web.Last-Modified. For example, here are the contents of a configuration file named  $recordstore-configure $\neg$$ tion.xml:

```
<?xml version="1.0" encoding="UTF-8" standalone="yes"?>
<recordStoreConfiguration xmlns="http://recordstore.itl.endeca.com/">
     <changePropertyNames>
      <changePropertyName>Endeca.Document.Text</changePropertyName>
      <changePropertyName>Endeca.Web.Last-Modified</changePropertyName>
     </changePropertyNames>
    <idPropertyName>Endeca.Id</idPropertyName>
</recordStoreConfiguration>
```
- 4. Save the Record Store configuration file.You may find it convenient to save it with the other Web Crawler configuration files.
- 5. Using the Record Store Command-line Utility, set the configuration file for the Record Store instance.
	- a) Start a command prompt and navigate to <install path>\CAS\version\bin.
	- b) Run the set-configuration task of recordstore-cmd. Specify the -a option with an argument of the Record Store instance name. Specify the -f option with the path to the configuration file for the Record Store instance.

For example, this Windows command sets the configuration file named recordstore-configuration.xml for the Record Store instance named WebCrawlerOutput:

```
C:\Endeca\CAS\3.0.2\bin>recordstore-cmd.bat set-configuration 
-a WebCrawlerOutput -f C:\sample\webcrawler\recordstore-configura¬
tion.xml
```
The command prompt displays:

Successfully set recordstore configuration.

6. Modify the  $\text{site}$ ,  $\text{cm}1$  file to include the three output properties that specify the fully qualified name of the host and the port on which the Record Store is running and the instance name of the Record Store.

For example, this snippet specifies an instance name of WebCrawlerOutput with defaults for a Record Store running locally:

```
<property>
    <name>output.recordStore.host</name>
    <value>hostname.endeca.com</value>
</property>
<property>
    <name>output.recordStore.port</name>
    <value>8500</value>
</property>
<property>
    <name>output.recordStore.instanceName</name>
    <value>WebCrawlerOutput</value>
</property>
```
7. In the site.xml file, add a plugin.includes property for the **recordstore-outputter** plugin. This plugin instructs the Web Crawler to write to a Record Store instance. For example:

```
<property>
    <name>plugin.includes</name>
     <value>lib-auth-http|auth-http-form-basic|protocol-httpclient|proto¬
col-file|urlfilter-regex|parse-(text|html|js)|endeca-searchexport-convert¬
er-parser|urlnormalizer-(pass|regex|basic)|endeca-generator-html-ba¬
sic recordstore-outputter</value>
</property>
```
- 8. In the site.xml file, delete the plugin.includes property for the **output-endeca-record** plugin, if it exists in the file.
- 9. Optionally, you can remove properties in  $\text{site} \cdot \text{xml}$  file that configure output file settings. These properties include: output.file.is-compressed, output.file.is-xml, out put.file.name, and output.file.directory.

Removing them is useful if you want a clean configuration file, but removing them is not required because the addition of the **recordstore-outputter** plugin over rides the file output properties.

10. Run the Web crawl as you normally would.

To confirm the Web crawl wrote output to a Record Store instance, run the list-generations task of the Record Store Command-line Utility. For the example above, this command confirms the crawl output for the WebCrawlerOutput instance:

```
C:\Endeca\CAS\3.0.2\bin>recordstore-cmd list-generations -a WebCrawlerOutput
ID STATUS CREATION TIME
1 COMPLETED Tue Mar 03 17:40:22 EST 2009
```
**Note:** The Web Crawler does not automatically manage Record Store instances for Web crawls. For details about managing Record Store instances, see the *CAS Developer's Guide*.

<span id="page-46-0"></span>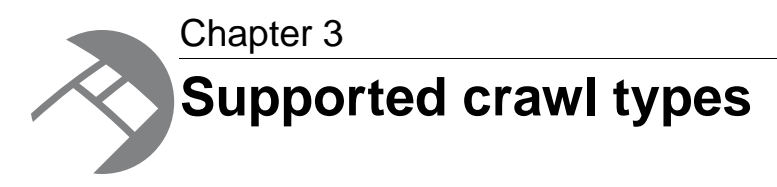

This section provides an overview of the full and resumable crawl types that are supported by the Endeca Web Crawler.

## <span id="page-46-1"></span>**About full crawls**

<span id="page-46-4"></span>This topic provides an overview of full crawls.

A *full* crawl means that the crawler processes all the pages in the seeds (except for pages that are excluded by filters). As part of the full crawl, a crawl history database is created with metadata information about the URLs. The database is created in the workspace directory of the crawl.

<span id="page-46-3"></span>The crawl database provides persistence, so that its history can later be used for resumable crawls. For example, if the user stops a full crawl via a Control-C in the command window, the crawler closes the database files before exiting. If the crawl is later resumed (via the  $-r$  flag), the resumed crawl begins with the first URL that has a status of *pending*.

#### **Workflow of a crawl**

The Web Crawler handles full crawls as follows:

- 1. The crawler creates the crawl history database. If a previous database exists, it is overwritten.
- 2. The depth of the crawl is entered in the database.
- 3. From the seed, the crawler generates a list of URLs to be visited and queues them in the database. Each URL is given a status of *pending* because it has not yet been visited.
- <span id="page-46-2"></span>4. The crawler gets a URL from the queue, visits (and processes) the page, and changes the URL's status in the database to *complete*.
- 5. The crawler repeats step 4 until all the queued URLs are processed.

## <span id="page-46-5"></span>**About resumable crawls**

This topic provides an overview of resumable crawls.

A *resumable* crawl (also called a *restartable* crawl) is a crawl that uses the seed URLs of a previous full or resumed crawl. It also uses a greater depth level and/or a different set of configuration settings.

You use the  $-r$  (or  $-r$  esume) command-line flag to resume a crawl. Resumable crawls use the previously-created crawl history database in the workspace directory, because the database provides the seed and a list of URLs that have already been crawled. Resumable crawls do not recrawl URLs that have a status of *complete* in the history database.

Among the possible use-case scenarios for resumable crawls are the following:

- You have successfully run a crawl (for example, a test crawl using a depth of 0). Now you want to run the same crawl again (i.e., same seeds and same configuration), but this time with a greater depth. However, because you have the output from the first crawl, you do not want to recrawl those pages, but instead want to start from where the first crawl finished.
- You have successfully run a crawl, and now want to run the same crawl (i.e., same seeds) but with a different configuration. Again, you do not want to recrawl any previously-crawled pages and want to keep the output from the first crawl.

The rules for resumed crawls are the following:

- A previous crawl must have been successfully run.That is, the previous crawl must have generated a history (state) database that will be used as a starting point for the resumed crawl. Note that crawls that were stopped (e.g., via a Control-C in the command window) are considered successful crawls if the crawl was gracefully shut down (that is, the history database is up-to-date).
- The same seed must be used. That is, you cannot use the  $-s$  flag to specify a different seed for the resumed crawler (the flag is ignored if you use it). Instead, the Web Crawler will use the the seed from the history database. Because the history database also contains the list of URLs that were crawled, the resumed crawl will not recrawl those URLs.
- The same workspace directory must be used. You cannot use the  $-w$  flag to specify a different workspace directory. The reason is that the resumed crawl must use the same history database as the previous crawl (and must also update that database with the newly-crawled information).
- You must use the  $-d$  flag to a greater crawl depth than the previous crawl. If you specify a crawl depth that is less than or the same as the previous crawl, no records are generated. (However, if you have the same depth as the previous crawl and the previous crawl did not finish that depth, then records will be generated.) This same rule also applies to the maximum number of requests to be made (via the  $-1$  flag).
- The  $-c$  flag can be used to provide a different configuration for the resumed crawl. The new configuration is used for the uncrawled pages, but does not affect pages that have already been crawled.
- <span id="page-47-0"></span>• Because you can change the configuration, you can specify a new output file name.
- The  $-F$  flag cannot be used.

## **About workspace directories and output files**

This topic describes file output settings. By default, Web crawls use the workspace directory to store their output files. For details about Record Store settings, see the CAS Developer's Guide.

#### **Workspace directory**

<span id="page-47-1"></span>When a crawl is run, you specify its workspace directory either explicitly (via a path in the  $-w$  flag) or implicitly (via the output.file.directory property in the configuration file). Note that the  $-w$  flag overrides the setting of the output.file.directory property if the values are different.

By default, the workspace directory has these subdirectories:

- output default location for the crawl output files.
- state/web location of the crawl history database.
- logs location of log files, such as derby. log for the crawl database.

If you are running simultaneous crawls, each crawl must have its own workspace directory.

#### **Record output file**

<span id="page-48-0"></span>The name of a crawl output file is set by the  $\text{output}.$  file.name property in the default. $\text{xml}$ configuration file (which can be overridden by the  $\text{site}$ .  $\text{cm}$  file). Assuming the default name of endecaOut, the full name of the output file depends on the configuration settings :

- For compressed binary files (the default), endecaOut-sgmt000.bin.gz will be the name. If more than one output file is generated, the second file will be endecaOut-sgmt001.bin.gz, and so on.
- For uncompressed binary files, endecaOut-sgmt000.bin will be the name of the first file, endecaOut-sgmt001.bin for the second file, and so on.
- For XML files, the name will be either  $\epsilon$ ndecaOut.xml.gz (if compression is specified) or endecaOut.xml (if compression is turned off). Note that unlike the binary format, only one XML file is output, regardless of its size.

The format of the file is set with the  $output$ .  $file.is-xml$  property, while the output.file.is-compressed property turns compression on or off.

#### **Archived output files**

For the first time that a crawl is run in a given workspace directory, the output file is named as described in the previous section. For example, if you run a full crawl, the output filename might be endecaOut-sgmt000.bin.gz. If you then run a second crawl (full or resumable), the Web Crawler works as follows:

- 1. A directory named archive is created under the output directory.
- 2. The original endecaOut-sgmt000.bin.gz file is moved to the archive directory and is renamed by adding a timestamp to the name; for example:

endecaOut-20091015173554-sgmt000.bin.gz

- 3. The output file from the second run is named endecaOut-sgmt000.bin.gz and is stored in the output directory.
- 4. For every subsequent crawl using the same workspace directory, steps 2 and 3 are repeated.

The timestamp format used for renaming is:

YYYYMMDDHHmmSS

#### where:

- YYYY is a four-digit year, such as 2009.
- MM is the month as a number (01-12), such as 10 for October.
- DD is the day of the month, such as 15 (for October 15th).
- HH is the hour of the day in a 24-hour format (00-23), such as 17 (for 5 p.m.).
- mm is the minute of the hour (00-59).
- SS is the second of the minute (00-59).

Note that the timestamp format is hard-coded and cannot be reconfigured.

<span id="page-50-0"></span>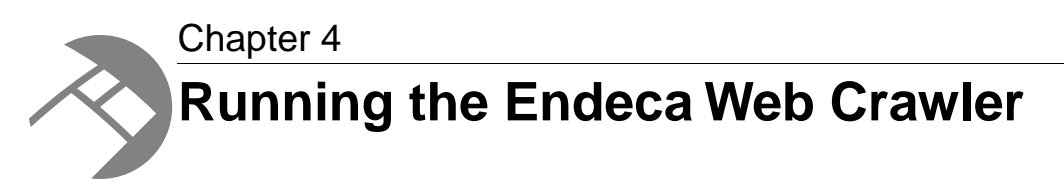

This section provides information on how to run the Endeca Web Crawler, including the startup scripts and the record properties that are returned by the crawls.

## <span id="page-50-1"></span>**Command-line flags for crawls**

<span id="page-50-2"></span>The Endeca Web Crawler startup script has several flags to control the behavior of the crawl.

The web-crawler startup script has the following flags . If used with no flags, the web-crawler script displays the usage information and exits.

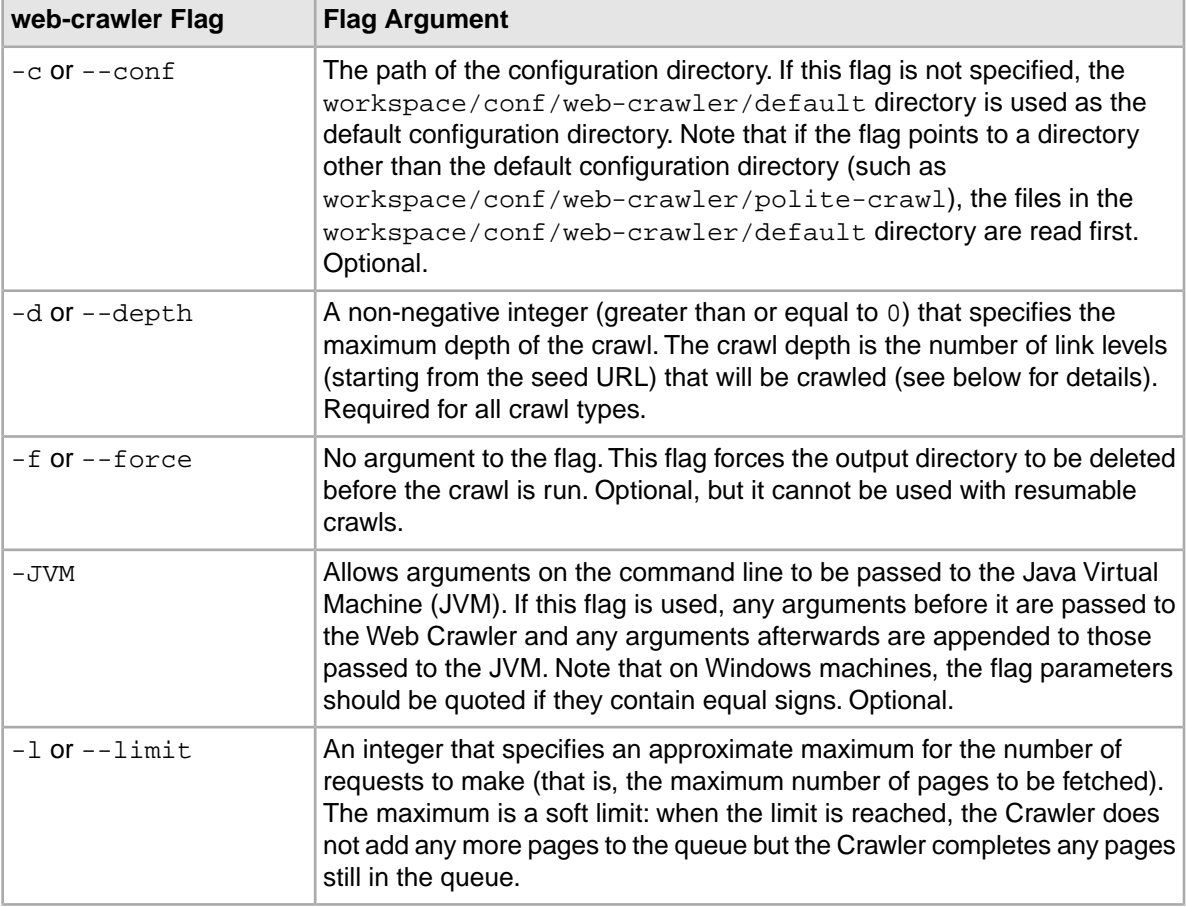

<span id="page-51-4"></span><span id="page-51-3"></span>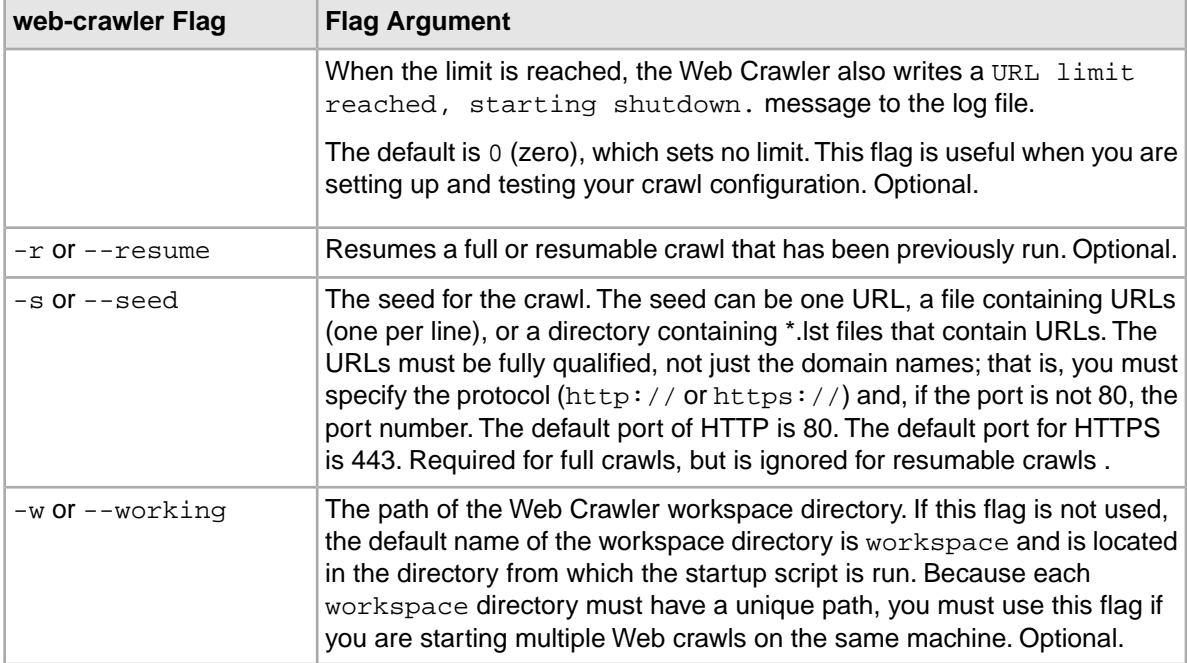

#### <span id="page-51-5"></span><span id="page-51-2"></span><span id="page-51-0"></span>**Setting the crawl depth**

The crawl depth (as set by the  $-d$  flag) specifies how many levels of page links will be followed. Each URL in the seed has a level of 0 and each link from a seed URL has a level of 1.The links from a level 1 URL have a level of 2 and so on.

For example, if the seed is www.endeca.com, the levels are as follows:

```
Level 0: www.endeca.com is level 0 and has a link to about.html.
    Level 1: about.html is level 1 and its links are level 2.
       Level 2: contacts.html is level 2 and its links are level 3.
```
Therefore, if you want to crawl all the level 2 pages, specify  $-d$  2 as the flag argument.

#### **Specifying the configuration directory**

The workspace/conf/web-crawler/default directory is the default configuration directory. For example, this directory is used if you do not specify the  $-c$  flag.

You can also use the  $-c$  flag to override one or more configuration files in the default configuration directory with files from another configuration directory. For example, assume you have a directory (named intsites) that has a site.xml file for a specific crawl (and no other configuration files). You would then use the  $-c$  flag to point to that directory:

.\bin\web-crawler -c conf\web\intsites -d 2 -s conf\web\intsites\int.lst

<span id="page-51-1"></span>In this example, the crawl uses the site.xml from the intsites directory, while the rest of the files are read from the default configuration directory.

#### **Specifying JVM arguments**

To pass additional arguments to the Java Virtual Machine (JVM), you can use the  $-JVM$  script flag. For example, assume you want to override the default maximum heap size setting of 1024 MB that is hardcoded in the scripts with a setting of 2048 MB. The command line might be as follows:

.\bin\web-crawler -d 2 -s conf\web\intsites\int.lst -JVM -Xmx2g

Keep in mind that this flag must be the last flag on the command line, because any arguments that follow it are appended to those passed to the JVM.

## <span id="page-52-0"></span>**Running full crawls**

You run full crawls from the command line.

<span id="page-52-1"></span>A full crawl means that the crawler processes all the URLs in the seed (except for URLs that are excluded by filters). By default, a crawl history database is created in the workspace/state/web directory.

You can run multiple, simultaneous crawls on the same machine. When running multiple crawls, each crawl must have its own workspace directory. All the crawls can use the same configuration, or they can use a crawl-specific configuration.

**Note:** If you are using the default configuration, you must run Web crawls from the Web Crawler root directory (i.e., the CAS\*version* directory).To run crawls from other directories, you must change the plugin.folders configuration property so that it uses an absolute path (to the lib\plugins directory) instead of a relative path.

#### **To run a full crawl:**

- 1. Open a command prompt.
- 2. Navigate to the Web Crawler root directory. Note that you can run the startup script from an external directory if you have set an absolute path in the plugin.folders configuration property.
- 3. Run the web-crawler.bat (for Windows) or web-crawler.sh (for UNIX) script with at least the  $-d$  and  $-s$  flags. You can use the optional flags to customize the crawl, such as using the  $-w$ flag to specify the workspace directory. For example:

.\bin\web-crawler -c conf\web\myconfig -d 2 -s mysites.lst

If the crawl begins successfully, you see the INFO progress messages.

The crawl is finished when you see the Crawler complete message from the Web Crawler. The output file is written to the output subdirectory in the workspace directory.

Note that by default, the console receives all messages.You can create a crawl log by either redirecting the output to a log (such as  $\text{card.}$  log) or specifying a file appender in the  $\log_4 i$ , properties logging configuration file.

Below is an example of a full crawl using the default polite configuration. For ease of reading, the timestamps and module names are truncated.The complete output will include the following summaries:

- Crawl metrics information (the Perf sections)
- Crawl progress information organized by host and seed depth

The crawl summaries include such page information as how many pages were fetched, redirected, retried, gone (i.e., pages were not available because of 404 errors or other reasons), and filtered.

#### **Example of running a full crawl**

```
C:\Endeca\CAS\3.0.2>.\bin\web-crawler -c ..\workspace\conf\web-crawler\po¬
lite-crawl -d 0 -s http://www.endeca.com
INFO 2009-07-27 09:38:47,528 0 com.endeca.itl.web.Main [main] 
Adding seed: http://www.endeca.com
```

```
INFO 2009-07-27 09:38:47,544 16 com.endeca.itl.web.Main [main] 
Seed URLs: [http://www.endeca.com]<br>INFO 2009-07-27 09:38:49,606 2078
INFO 2009-07-27 09:38:49,606 2078 com.endeca.itl.web.db.CrawlDbFactory
 [main] Initialized crawldb: com.endeca.itl.web.db.BufferedDerbyCrawlDb
INFO 2009-07-27 09:38:49,606 2078 com.endeca.itl.web.Crawler 
[main] Using executor settings: numThreads = 100, maxThreadsPerHost=1
INFO 2009-07-27 09:38:50,841 3313 com.endeca.itl.web.Crawler 
[main] Fetching seed URLs.
INFO 2009-07-27 09:38:51,622 4094 com.endeca.itl.web.Crawler 
[main] Seeds complete.
INFO 2009-07-27 09:38:51,653 4125 com.endeca.itl.web.Crawler 
[main] Starting crawler shut down, waiting for running threads to complete
INFO 2009-07-27 09:38:51,653 4125 com.endeca.itl.web.Crawler 
[main] Progress: Level: Cumulative crawl summary (level)
INFO 2009-07-27 09:38:51,653 4125 com.endeca.itl.web.Crawler 
[main] host-summary: www.endeca.com to depth 1
host depth completed total blocks
www.endeca.com  0  1  1  1
www.endeca.com  1  0  38  1
www.endeca.com all 1 39 2
INFO 2009-07-27 09:38:51,653 4125 com.endeca.itl.web.Crawler 
[main] host-summary: total crawled: 1 completed. 39 total.
INFO 2009-07-27 09:38:51,653 4125 com.endeca.itl.web.Crawler 
[main] Shutting down CrawlDb
INFO 2009-07-27 09:38:51,700 4172 com.endeca.itl.web.Crawler 
[main] Progress: Host: Cumulative crawl summary (host)
INFO 2009-07-27 09:38:51,715 4187 com.endeca.itl.web.Crawler 
[main]
Host: www.endeca.com: 1 fetched. 0.0 mB. 1 records. 0 redirected. 0 re¬
tried. 0
gone. 19 filtered.
INFO 2009-07-27 09:38:51,715 4187 com.endeca.itl.web.Crawler 
[main] Progress: Perf: All (cumulative) 2.0s. 0.5 Pages/s. 4.8 kB/s. 1 
fetched. 0.0 mB.
 1 records. 0 redirected. 0 retried. 0 gone. 19 filtered.
INFO 2009-07-27 09:38:51,715 4187 com.endeca.itl.web.Crawler 
[main] Crawl complete.
```
## <span id="page-53-1"></span><span id="page-53-0"></span>**Running resumable crawls**

You run a resumable crawl from the command line.

You can run a resumable crawl if you use the same workspace directory as the previous crawl and if a valid history database exists in the state/web directory. The resumed crawl work runs any URL in the database that has a status of pending and also generates new URLs to crawl.

Keep in mind that the value of the  $-d$  flag should be greater than that of the previous crawl, or else no new records are retrieved (unless the previous crawl did not finish the depth). Also, you cannot change the seed.You can, however, change the configuration of the resumed crawl.

**Note:** If you are using the default configuration, Web crawls must be run from the Web Crawler root directory (i.e., in a Windows installation \CAS\*version* directory). To run crawls from other directories, you must change the plugin.folders configuration property so that it uses an absolute path (to the lib\plugins directory) instead of a relative path.

#### **To run a resumable crawl:**

- 1. Open a command prompt.
- 2. Navigate to the Web Crawler root directory.

For example, in a default installation on Windows, this is \CAS\*version* .

Note that you can run the startup script from an external directory if you have set an absolute path in the plugin.folders configuration property.

3. Run the web-crawler.bat (for Windows) or web-crawler.sh (for UNIX) script with the -r and  $-d$ ) flags. Use the  $-w$  flag if you need to specify the location of the workspace directory. For example:

.\bin\web-crawler -r -d 3

If the crawl begins successfully, the first INFO message reads:

Resuming an old crawl. Seed URLs are ignored.

The crawl is finished when you see the Crawler complete message from the Web Crawler. The output file is written to the output subdirectory in the workspace directory, while the previous output file is renamed and moved to the output\archive subdirectory.

Below is an example of a resumed crawl using the default polite configuration. For ease of reading, the timestamps and module names are truncated. As with full crawls, the complete output will include the crawl metrics and crawl host progress summaries.

#### **Example of running a resumed crawl**

```
C:\Endeca\3.0.2\CAS>.\bin\web-crawler -d 1 -c ..\workspace\conf\web-
crawler\polite-crawl -r
Resuming an old crawl. Seed URLs are ignored.
Initialized crawldb: com.endeca.itl.web.db.BufferedDerbyCrawlDb
Using executor settings: numThreads = 100, maxThreadsPerHost=1
Resuming the crawl.
Starting crawler shut down, waiting for running threads to complete
Finished level: host: endeca.com, depth: 1, max depth reached
Progress: Level: Cumulative crawl summary (level)
host-summary: endeca.com to depth 2
host depth completed total blocks
endeca.com 0 0 0 0 0
endeca.com 1 36 36 1
endeca.com  2  0  141  1<br>endeca.com  all  36  177  2
endeca.com all 36 177 2
host-summary: total crawled: 36 completed. 177 total.
Shutting down CrawlDb
Progress: Host: Cumulative crawl summary (host)
Host: endeca.com: 35 fetched. 0.4 mB. 35 records.
  0 redirected. 0 retried. 1 gone. 377 filtered.
Progress: Perf: All (cumulative) 40.0s. 0.9 Pages/s.
  9.6 kB/s. 35 fetched. 0.4 mds. 0 redirected.
  0 retried. 1 gone. 377 filtered.
Crawl complete.
```
## <span id="page-55-0"></span>**Record properties generated by a crawl**

During a crawl, the Endeca Web Crawler produces record properties according to a standardized naming scheme.

<span id="page-55-1"></span>The Web Crawler generates record properties and assigns them a qualified name with a period (.) to separate qualifier terms. The qualified name is constructed as follows:

- The first term is always Endeca and is followed by one or more additional terms.
- The second term describes a property category (for example, Web or Document).
- If present, the third and fourth terms fully qualify the property (for example, Endeca. Web. URL. Protocol).

Any of these properties can be mapped to Endeca properties or dimensions by the Property Mapper in your pipeline.

#### **Source-file properties**

The following record properties describe the source of files that are fetched from a Web crawl.

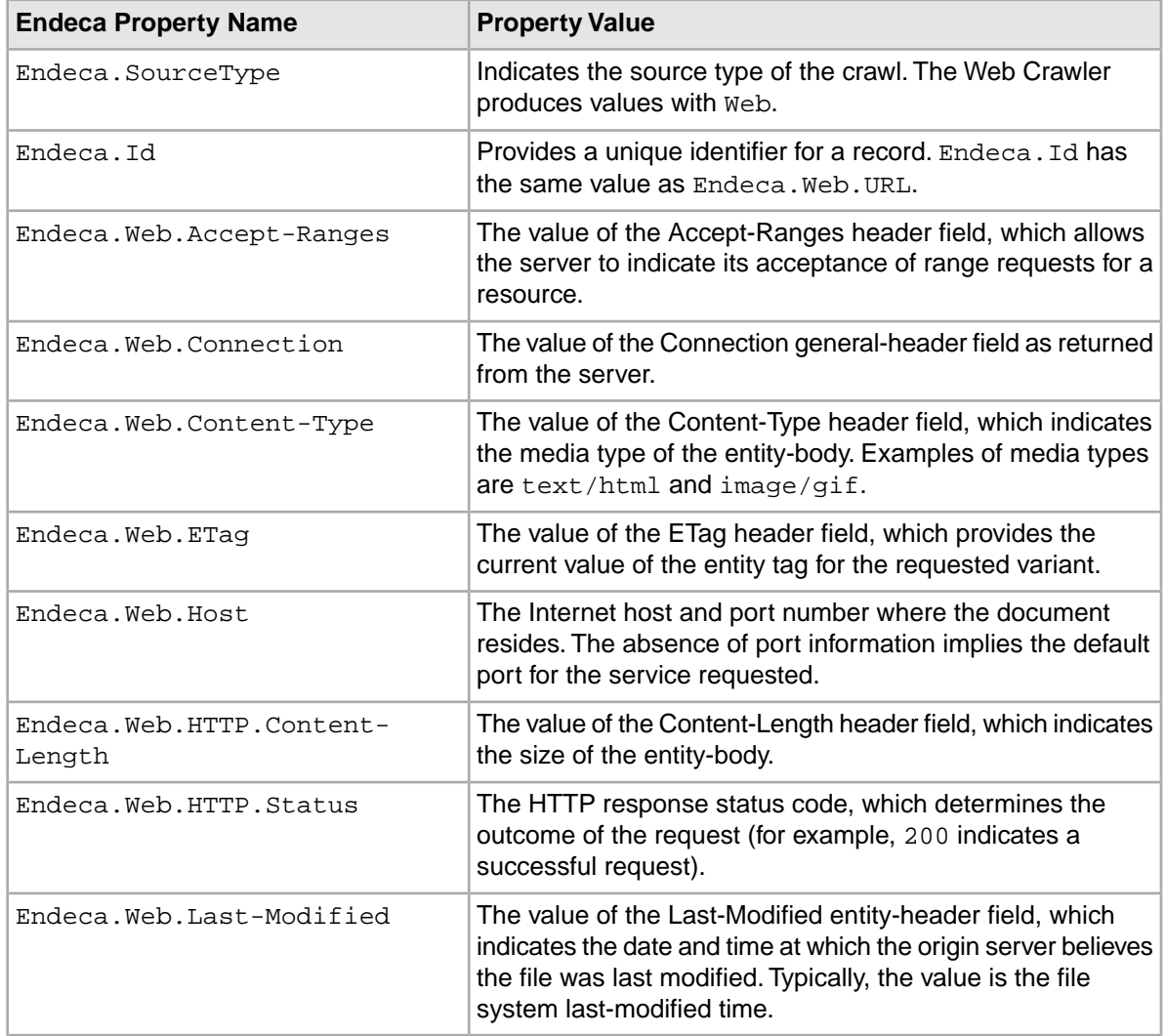

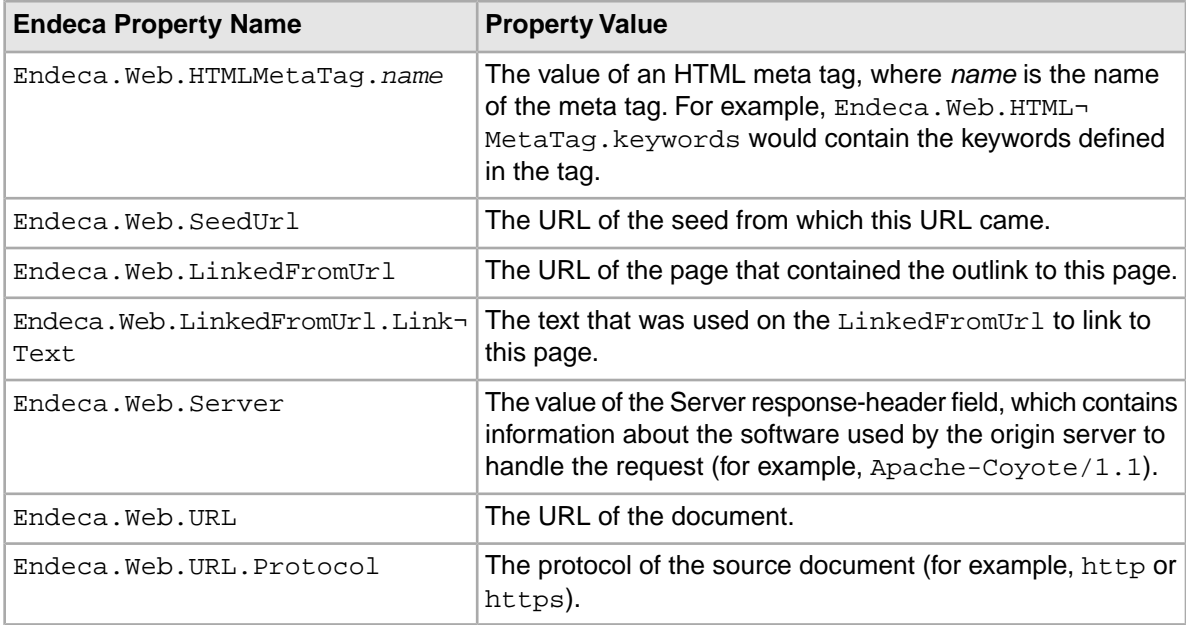

### <span id="page-56-0"></span>**Content properties**

The content properties contain information (including the text) of the document. Note that some of the properties are generated by the CAS Document Conversion Module.

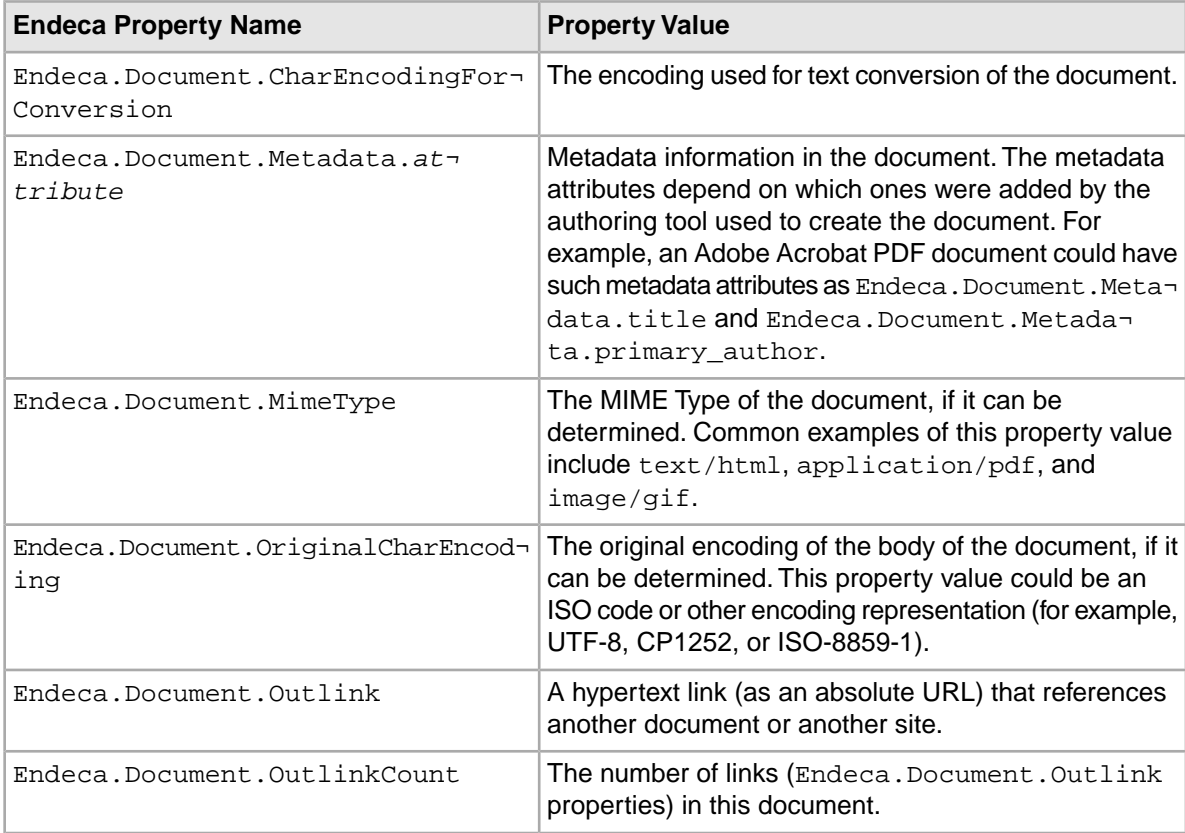

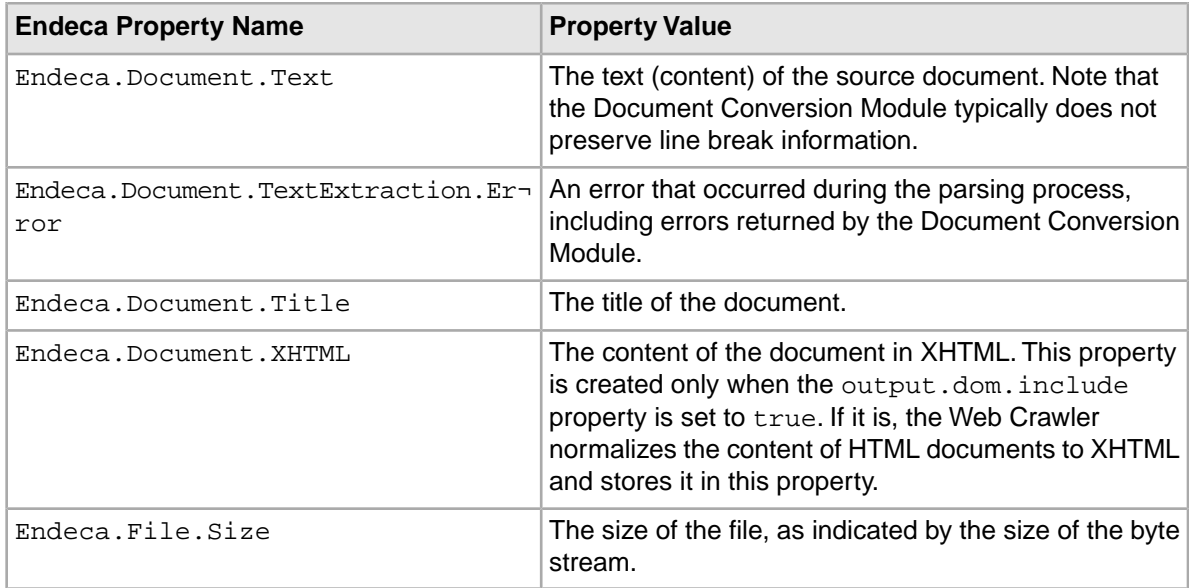

#### **Character encoding maps**

For the two encoding properties, the OriginalCharEncoding is retrieved from the content-type set in the HTTP header; if that fails, the Web Crawler tries to retrieve it from the downloaded content bytes.

The Web Crawler also keeps an alias map that maps character encodings which are often used in mislabelled documents to their correct encodings. The map is:

- ISO-8859-1 maps to windows-1252
- EUC-KR maps to x-windows-949
- x-EUC-CN maps to GB18030
- GBK maps to GB18030

If the encoding is mapped to a value, then CharEncodingForConversion is set to the mapped value; otherwise, it is set to the same value as the OriginalCharEncoding value.

<span id="page-58-0"></span>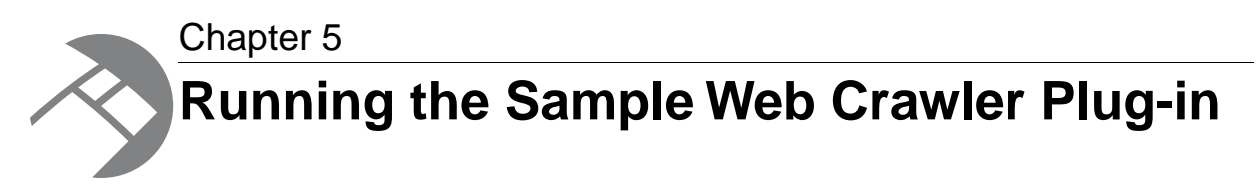

This section provides instructions for running the sample Web Crawler plug-in, a custom parse filter plug-in that adds HTML meta tags as additional properties to the output records.

## <span id="page-58-1"></span>**About the Web Crawler plug-in framework**

The Endeca Web Crawler is based on the Apache Nutch open-source project. As a result, its major functionality is implemented as plug-ins. Its framework allows you to write your own plug-ins, such as plug-ins that extract additional content from Web pages.

The sample plug-in demonstrates how to integrate custom plug-ins into the Web Crawler.The Endeca Web Crawler APIs contain sample code and documentation to help you create your own plug-ins.

<span id="page-58-2"></span>All plug-ins (including the default plug-ins and user-created plug-ins) reside in the CAS/*version*/lib/web-crawler/plugins directory. Each individual plug-in directory contains one or more JAR files and a plug-in descriptor file (named  $p\log n$ . xml).

## **How the Web Crawler processes URLs**

Knowing how the Web Crawler processes URLs helps you understand where a new plug-in fits in, because the URL processing is accomplished by a series of plug-ins.

Each URL is processed by a thread in the following manner:

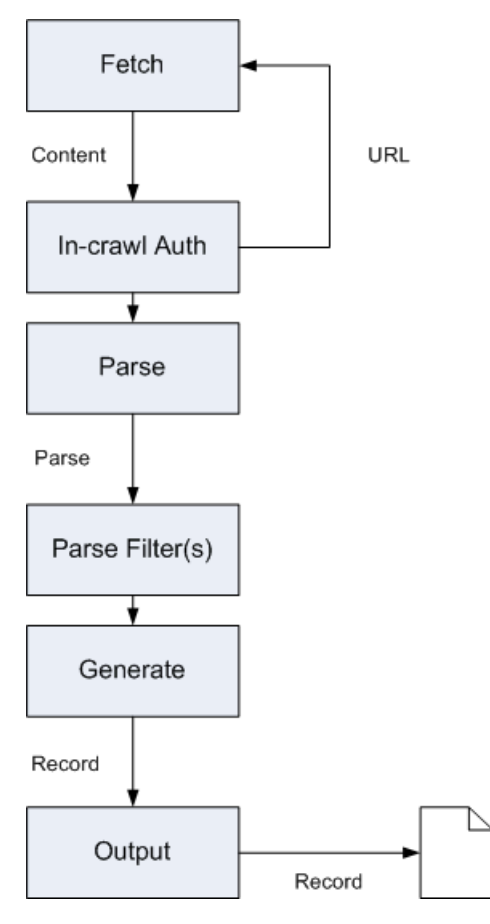

The processing flow is as follows:

- 1. The scheduler determines which URL should be fetched (this step is not shown in the diagram).
- 2. Fetch: A Protocol plug-in (such as the protocol-httpclient plug-in) fetches the bytes for a URL and places them in a Content object.
- 3. In-crawl Auth: An Authenticator plug-in can determine whether form-based authentication is required. If so, a specific login URL can be fetched, as shown in the diagram.
- 4. Parse: A Parse plug-in parses the content (the Content object ) and generates a Parse object. It also extracts outlinks. For example, the parse-html plug-in uses the Neko library to extract the DOM representation of a HTML page.
- 5. Filter: ParseFilter plug-ins do additional processing on raw and parsed content, because these plug-ins have access to both the Content and Parse objects from a particular page. For example, the endeca-xpath-filter plug-in (if activated) uses XPath expressions to prune documents.
- 6. Generate: A record is generated and written to the record output file. In addition, any outlinks are queued by the scheduler to be fetched.

In the processing flow, the sample htmlmetatags plug-in would be part of step 5, because it does additional processing of the parsed content.

## <span id="page-60-0"></span>**About the sample custom filter plug-in**

Custom filters (ParseFilter) implement content extensions.These filters can examine the contents of a page (either the raw page contents or the parsed DOM) and add additional properties to records that are produced.

These properties can augment records with additional information beyond generic HTML document properties (such as content size, encoding, and title).

The HTMLMetatagFilter plug-in illustrates how to add a custom plug-in to the Web Crawler. It is located in CAS\version\sample\custom-web-crawler-plugin.

By default, the Web Crawler does not return HTTP meta tags in the record output.The sample plug-in extends the default parsing of HTML documents by adding property values (i.e., HTML meta tags) to the Endeca records that the Web Crawler generates. These HTML meta tags include such data as keywords, descriptions, authors, and so on.

For example, an HTML page can have these meta tags:

```
<html>
<head>
<title>XYZ: The Worldwide Leader In Sports</title>
<meta name="description" CONTENT="XYZ.com provides sports coverage." />
<meta name="keywords" CONTENT="XYZ.com, sports scores, sports news" />
<meta name="robots" content="index, follow" />
<meta name="googlebot" content="index, follow" />
</head>
<body>
...
</body>
</html>
```
The HTMLMetatagFilter plug-in can add the properties to the Parse class's metadata object. These metadata properties are added to the Endeca record. For example:

```
<PROP NAME="Endeca.Document.HTML.MetaTag.description">
<PVAL>XYX.com provides sports coverage.</PVAL>
</PROP>
<PROP NAME="Endeca.Document.HTML.MetaTag.keywords">
<PVAL>XYX.com, sports scores, sports news.</PVAL>
</PROP>
...
```
## <span id="page-60-1"></span>**Adding a custom plug-in to the Endeca Web Crawler**

This topic offers an overview of how to add your custom plug-in to the Endeca Web Crawler.

To add a custom plug-in to the Endeca Web Crawler:

- 1. Open Eclipse and load your custom plug-in project.
- 2. Use Eclipse to write the Java code for your new class.
- 3. Create the plugin.xml file for the new plug-in.
- 4. Build the JAR file for your new plug-in.
- 5. Create a directory for the plug-in (containing the JAR file and  $\frac{p \log n}{n \cdot x}$ ) and copy it to the CAS/*version*/lib/web-crawler/plugins directory.

...

- 6. Activate the plug-in by adding the plug-in ID to the  $plugging.$  include property in the site.  $xml$ configuration file.
- 7. Run the Web Crawler and verify that record output contains the new properties that the plug-in added.

See following topics for more detailed explanations of the above steps.

## <span id="page-61-0"></span>**Opening the sample plug-in project**

For the purpose of this sample, you load the sample parse filter plug-in project. If you were creating your own plug-in, you would create your own Eclipse project.

To open the sample plug-in project:

- 1. Start Eclipse.
- 2. Import the sample plug-in project from the custom-web-crawler-plugin directory:
	- a) Open the **File** menu.
	- b) Click **Import**.
	- c) Expand the **General** folder.
	- d) Select **Existing Projects into Workspace** and click **Next**.
	- e) Click **Browse** and navigate to CAS\*version*\sample\custom-web-crawler-plugin.
	- f) Click **Ok**.
	- g) Check **Copy projects into workspace** then click **Finish**.

<span id="page-61-1"></span>Under the filter-htmlmetatags project, note the  $src\$  java directory that contains the  $com.$  endeca.itl.web.parse package and the source file.

## **Overview of the sample HTMLMetatagFilter plug-in**

For the purpose of this sample, we use the source for the HTMLMetatagFilter class that is in the HTMLMetatagFilter.java source file (in the

CAS/*version*/sample/custom-web-crawler-plugin/src directory). If you were writing your own plug-in, you would write the code for your custom plug-in.

This source file can be used as a template for your custom plug-in package.

```
package com.endeca.itl.web.parse;
import java.util.Map;
import java.util.Properties;
import org.apache.hadoop.conf.Configuration;
import org.apache.nutch.parse.HTMLMetaTags;
import org.apache.nutch.parse.Parse;
import org.apache.nutch.parse.ParseData;
import org.apache.nutch.parse.ParseFilter;
import org.apache.nutch.protocol.Content;
public class HTMLMetatagFilter implements ParseFilter {
     public static String METATAG_PROPERTY_NAME_PREFIX = "Endeca.Docu¬
ment.HTML.MetaTag.";
```

```
 public Parse filter(Content content, Parse parse) throws Exception {
       parse.getData().getParseMeta().add("FILTER-HTMLMETATAG", "ACTIVE");
        ParseData parseData = parse.getData();
        if (parseData == null) return parse;
        HTMLMetaTags tags = parse.getData().getMetaTag();
        if (tags == null) return parse;
        Properties tagProperties = tags.getGeneralTags();
        for (Map.Entry<Object,Object> entry : tagProperties.entrySet()) {
           parse.getData().getParseMeta().add(METATAG_PROPERTY_NAME_PREFIX
                + (String)entry.getKey(), (String)entry.getValue());
 }
            return parse;
        }
        public Configuration getConf() {
            return null;
 }
        public void setConf(Configuration conf) {
 }
```
The code works as follows:

}

1. The Metadata.add() method adds a metadata name/value mapping to the Parse object (the name is FILTER-HTMLMETATAG and value is ACTIVE).You can leave in this line in the code when you first run the custom parse-filter plug-in, to verify that the objects are being updated. After you are satisfied that the plug-in is running correctly, you can remove the line from the code.

```
parse.getData().getParseMeta().add("FILTER-HTMLMETATAG",
"ACTIVE");
```
2. The Parse.getData() method returns a ParseData object, which contains data extracted from a page's content. Because plug-ins should be programmed in a defensive manner, the object is checked to make sure that it is not null before proceeding.

```
ParseData parseData = parse.getData();
if (parseData == null) return parse;
```
3. The ParseData.getMetaTag() method returns an HTMLMetaTags object, which holds the information about HTML meta tags extracted from a page. Note that this method has been added by Endeca, and is therefore not part of the original Nutch API.The object is then checked to ensure that it contains data.

```
HTMLMetaTags tags = parse.getData().getMetaTag();
if (tags == null) return parse;
```
4. The HTMLMetaTags.getGeneralTags() method returns a Properties object containing all of the properties.

```
Properties tagProperties = tags.getGeneralTags();
```
5. Iterate through the properties. For each name/value pair, add a new entry to the Parse's Metadata object (accessed via the ParseData.getParseMeta() method).The MetaData.add() method actually adds the metadata name/value mapping.

```
for (Map.Entry<Object,Object> entry : tagProperties.entrySet()) {
parse.getData().getParseMeta().add(METATAG_PROPERTY_NAME_PREFIX
+ (String)entry.getKey(), (String)entry.getValue());
}
```
When the class finishes, it returns the modified Parse object.

## <span id="page-63-0"></span>**Overview of the plugin.xml file**

The plugin. xml file describes the plug-in to the Web Crawler. The file resides in the plug-in directory along with the JAR file.

The following is the plugin.xml file that is included with the HTMLMetatagFilter project:

```
<?xml version="1.0" encoding="UTF-8"?>
<plugin
id="filter-htmlmetatags"
name=""
version="1.0"
provider-name="com.endeca.itl.web">
<runtime>
<library name="filter-htmlmetatags.jar">
<export name="*"/>
</library>
</runtime>
<requires>
<import plugin="nutch-extensionpoints"/>
</requires>
<extension id="com.endeca.itl.web.parse.HTMLMetatagFilter"
name="HTML Metatag filter"
point="org.apache.nutch.parse.ParseFilter">
<implementation id="filter-htmlmetatags"
class="com.endeca.itl.web.parse.HTMLMetatagFilter">
</implementation>
</extension>
</plugin>
```
<span id="page-63-1"></span>The file defines the name of the JAR (filter-htmlmetatags.jar), the name of the extension point (ParseFilter), and the name of the implementing class (HTMLMetatagFilter). It also sets the ID of the plug-in (with the  $\langle$ plugin id> attribute); you set this ID in the configuration file, as shown later.

## **Building the sample plug-in**

For the purpose of this sample, use Eclipse to build a JAR of the sample Web Crawler parse plug-in.

To build the sample plug-in JAR file in Eclipse:

- 1. Right-click on the source file and select **Export**.
- 2. Select **Java** > **JAR file** and click **Next**.
- 3. In the **JAR File Specification** dialog:
	- a) Select the resources to export (the com.endeca.itl.web.parse package).
	- b) If it is not already checked, select **Export generated class files and resources**.
	- c) Select an export destination.
	- d) Select **Compress the contents of the JAR file**.
	- e) Click **Next** when you are satisfied with the specification.
- 4. Select any other JAR Packaging Options that you want and click **Finish**.

The next step is to copy the files to the proper locations in the CAS directory.

## <span id="page-64-0"></span>**Adding the plug-in to the CAS lib directory**

After you build the Jar for your custom plug-in, create a directory for the plug-in and copy this to the Web Crawler's plug-in directory.

To add your plug-in to the CAS lib directory:

- 1. Create a directory of the same name that is specified in the plugin id element in the plugin.  $xml$ file. For example, the sample plug-in uses filter-htmlmetatags as the name of the directory.
- 2. Copy the Jar and the plugin.xml file into the directory.
- 3. Copy the directory to the CAS\*version*\lib\web-crawler\plugins directory.

<span id="page-64-1"></span>The next step is to activate the plug-in for the Web Crawler.

## **Activating the plug-in for the Web Crawler**

Oracle recommends that you modify the crawl-specific  $\text{site } x \text{m1}$  file, rather than the global default.xml file (this is because the site.xml settings override the default.xml global settings).

Use the following steps to activate the plug-in.

To activate the plug-in for the Web Crawler:

- 1. From default.xml (located in CAS\workspace\conf\web-crawler\default), copy the plugin.includes and plugin.excludes properties to site.xml (located in CAS\workspace\conf\web-crawler\polite-crawl or CAS\workspace\conf\web-crawler\non-polite-crawl).
- 2. Add the plug-in ID to the  $p$ lugin.includes property in the site. $x$ ml file, as shown in this abbreviated example:

```
...
<property>
  <name>plugin.includes</name>
  <value>filter-htmlmetatags|... | output-endeca-record</value>
  <description>
    Regular expression naming plugin directory names to include.
  </description>
```

```
</property>
...
```
**Note:** The value name (filter-htmlmetatags in this example) must refer to the plug-in ID as set in the plug-in's plugin.xml definition file.

3. Check both configuration files  $(\text{default} xm1$  and  $\text{site} xm1)$  for the plugin.excludes property and make certain that the plug-in ID is not excluded, as in the following example:

```
...
<property>
  <name>plugin.excludes</name>
   <value></value>
   <description>
    Regular expression naming plugin directory names to exclude.
   </description>
</property>
```
4. Check the parse filtering order. If you are using the parser, filters, order configuration property to specify the order by which parse filters are applied, make sure that you include the  $filter$ htmlmetatags in the property value. If you are not using this property (i.e., it has an empty value), you can leave the property as-is.

<span id="page-65-0"></span>You can now run the Web Crawler with the new plug-in.

## **Running the Web Crawler with the new plug-in**

After you activate the new plug-in, you can run new crawls exactly as before.

- 1. Run the Web Crawler.
- 2. Examine the record output to verify that returned records contain the new properties from the plug-in.

#### **Example of a record returned with new properties**

In this example, the "description" and "keywords" meta tags are returned. A returned record with the new Endeca.Document.HTML.MetaTag properties looks as follows:

```
...
<PROP NAME="Endeca.Document.HTML.MetaTag.description">
  <PVAL>XYX.com provides sports coverage.</PVAL>
</PROP>
<PROP NAME="Endeca.Document.HTML.MetaTag.keywords">
  <PVAL>XYX.com, sports scores, sports news.</PVAL>
</PROP>
...
```
# **Index**

## **A**

authenticated proxy properties, configuring [17](#page-16-1) authentication schemes Basic [16](#page-15-0) Digest [17](#page-16-2) Form-based [38](#page-37-2) NTLM [17](#page-16-3) overview of supported [15](#page-14-1)

## **B**

Basic authentication, configuring [16](#page-15-0) binary format for output file, specifying [31](#page-30-0)

## **C**

CAS Document Conversion Module configuration properties [30](#page-29-2) compression for output file, configuring [31](#page-30-1) configuration authenticated proxy [17](#page-16-1) authentication properties [15](#page-14-2) cookie format [14](#page-13-0) crawl scope properties [27](#page-26-1) default.xml file [12](#page-11-2) document conversion properties [30](#page-29-2) fetcher properties [18](#page-17-1) HTTP properties [13](#page-12-0) logging [41](#page-40-2) MIME type properties [21](#page-20-2) number of threads [19](#page-18-0) overview [11](#page-10-2) parse plugins [37](#page-36-2) parser filter properties [24](#page-23-1) parsers [23](#page-22-1) plugin properties [22](#page-21-1) URL filter properties [26](#page-25-0) URL normalization properties [20](#page-19-1) XPath filter properties [25](#page-24-1) cookies, format for [14](#page-13-0) crawl database [47](#page-46-3) crawl scoping configuring [27](#page-26-1) interaction with URL filters [26](#page-25-1) credentials file for form-based authentication [38](#page-37-3)

## **D**

default.xml file [12](#page-11-2) depth of crawl, specifying [52](#page-51-0) derby.log file [48](#page-47-1) Digest authentication, configuring [17](#page-16-2) domains to crawl, configuring [35](#page-34-2) downloaded content, limiting size of [13](#page-12-1)

### **E**

Endeca Document Conversion Module flags for [43](#page-42-1) properties generated by [57](#page-56-0) Endeca record properties [56](#page-55-1) Endeca sample crawl, running [10](#page-9-1) Endeca Web Crawler authentication schemes supported [15](#page-14-1) configuration files [11](#page-10-2) crawl database [47](#page-46-3) flags for startup scripts [51](#page-50-2) logging configuration file [41](#page-40-2) overview [9](#page-8-2) running crawls with the Record Store [44](#page-43-2) running full crawls [53](#page-52-1) running resumable crawls [54](#page-53-1) specifying JVM arguments [52](#page-51-1) workspace directory [52](#page-51-2) excluding record properties from crawls [32](#page-31-0)

### **F**

fetcher properties, configuring [18](#page-17-1) flags for startup script [51](#page-50-2) Form-based authentication, configuring [38](#page-37-2) full crawls about [47](#page-46-4) running [53](#page-52-1)

### **G**

generated record properties [56](#page-55-1)

## **H**

HTML parsers, configuring [23](#page-22-1) HTTP properties, configuring [13](#page-12-0)

## **I**

interrupted crawls, resuming [52](#page-51-3)

### **J**

JVM arguments for crawls, specifying [52](#page-51-1)

Index

## **L**

limiting the number of requests [52](#page-51-4) log summaries, configuring interval for [31](#page-30-2) log4j.properties default file [41](#page-40-3) loggers changing logging levels [42](#page-41-2) sending output to a file [41](#page-40-4)

## **M**

magic resolution for MIME type detection [21](#page-20-3) MIME types configuring properties [21](#page-20-2) parse plugins for [37](#page-36-2)

## **N**

NekoHTML parser [24](#page-23-2) network timeout, setting [13](#page-12-2) NTLM authentication, configuring [17](#page-16-3) number of requests for a crawl, maximum [52](#page-51-4)

## **O**

output records file compressing [31](#page-30-1) naming format [49](#page-48-0) setting name [31](#page-30-3) specifying file type [31](#page-30-0)

## **P**

page retries, configuring [19](#page-18-1) plugins configuring properties [22](#page-21-1) mapping parser [37](#page-36-2) URL filter [26](#page-25-0) proxy hosts, using [18](#page-17-2) proxy, authenticated [17](#page-16-1) pruning documents [25](#page-24-1)

## **R**

record properties excluding [32](#page-31-0) generated during crawls [56](#page-55-1) resumable crawls about [47](#page-46-5) running [54](#page-53-1) script flag for [52](#page-51-3) robots.txt, ignoring or obeying [14](#page-13-1) running crawls authentication [15](#page-14-2) full [53](#page-52-1) JVM arguments for [52](#page-51-1) maximum number of requests [52](#page-51-4) output filename [49](#page-48-0) resumable [54](#page-53-1) resuming [52](#page-51-3) seed for [52](#page-51-5) specifying depth [52](#page-51-0) running Web crawls with the Record Store [44](#page-43-2)

## **S**

sample crawl, Endeca [10](#page-9-1) seed for crawl, specifying [52](#page-51-5)

## **T**

TagSoup HTML parser [24](#page-23-2) threads, configuring number of [19](#page-18-0)

## **U**

URL filters applying to seed list [26](#page-25-2) configuring properties for [26](#page-25-3) specifying inclusion and exclusion expressions [34](#page-33-2) URL normalization applying to seed list [21](#page-20-4) configuring properties [20](#page-19-1) specifying substitutions with regular expressions [36](#page-35-2)

## **W**

Web crawls with the Record Store [44](#page-43-2) workspace directory, specifying [52](#page-51-2)

## **X**

XHTML content, extracting [32](#page-31-1) XML format for output file, specifying [31](#page-30-0) XPath filter properties, configuring [25](#page-24-1)